# SVGA060 Series Low-Power AMOLED Microdisplay

# Data Sheet

Pre-Spec V1.0

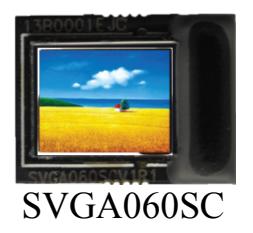

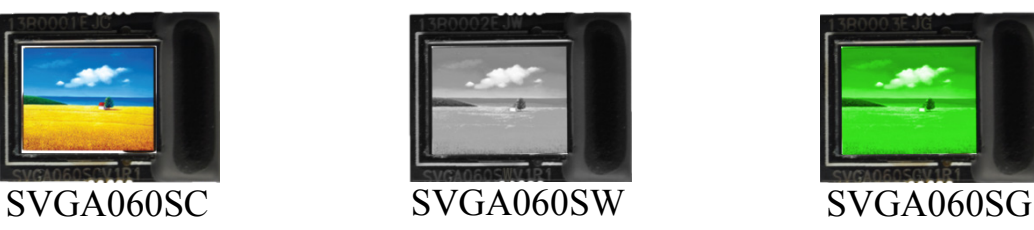

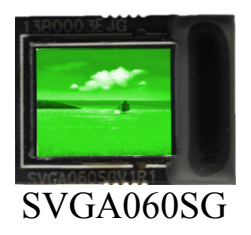

## **For Products:**

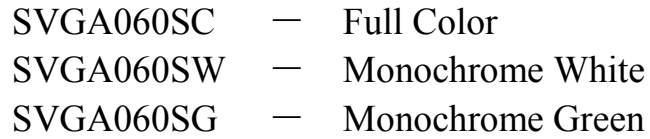

Yunnan North OLiGHTEK Opto-Electronic Technology Co., LTD October 13, 2011

## Record of Revision

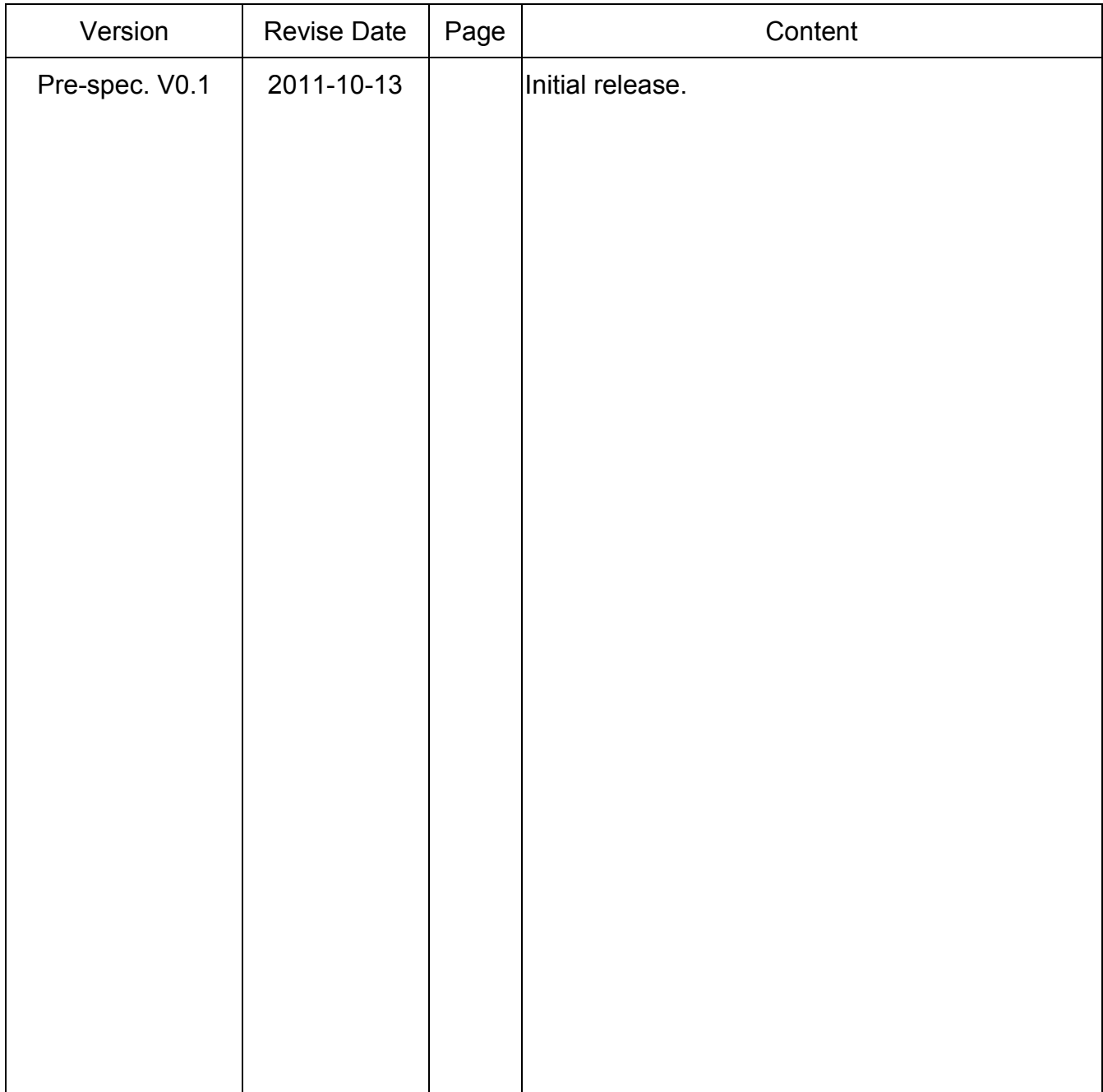

## **Contents**

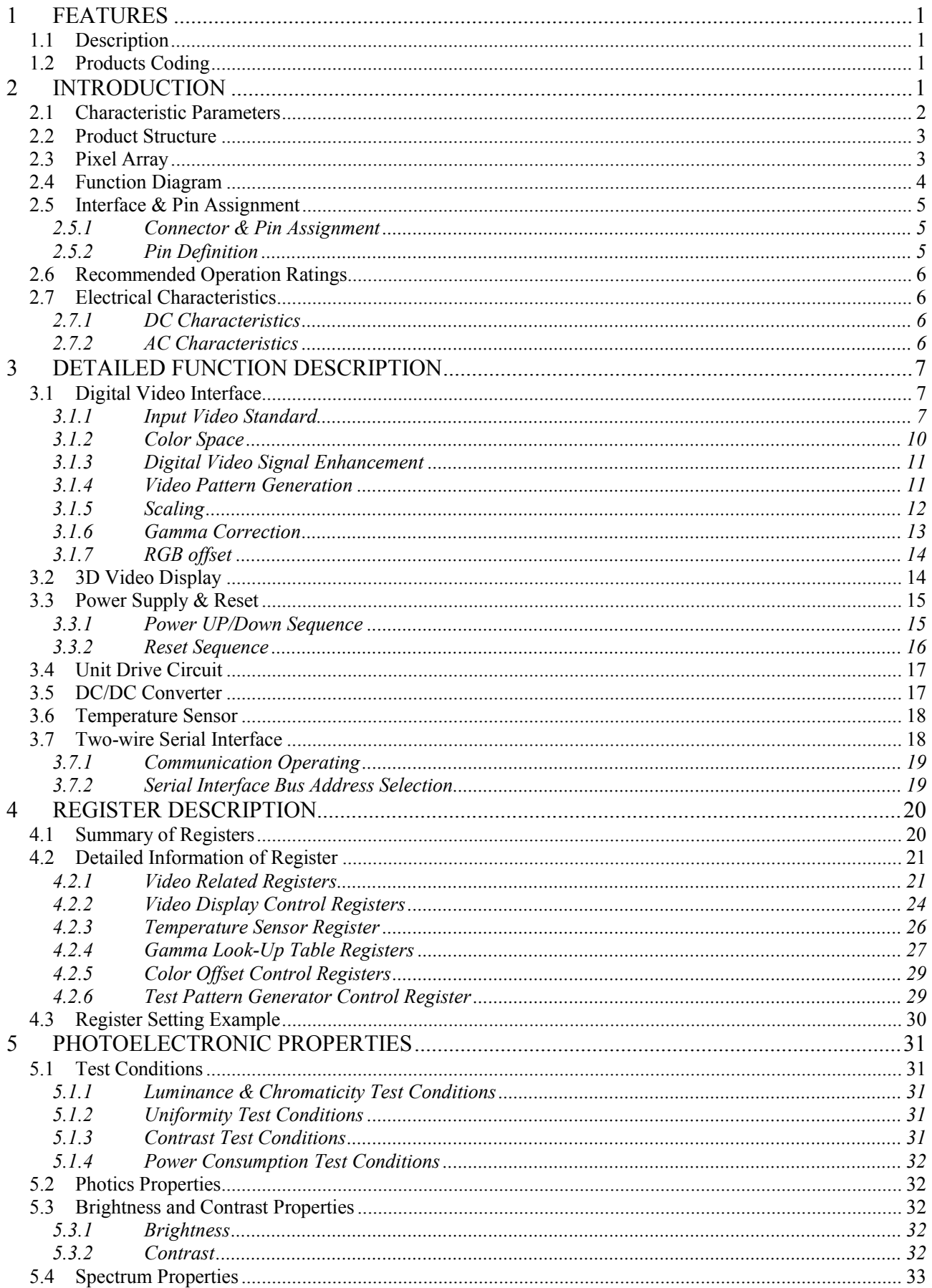

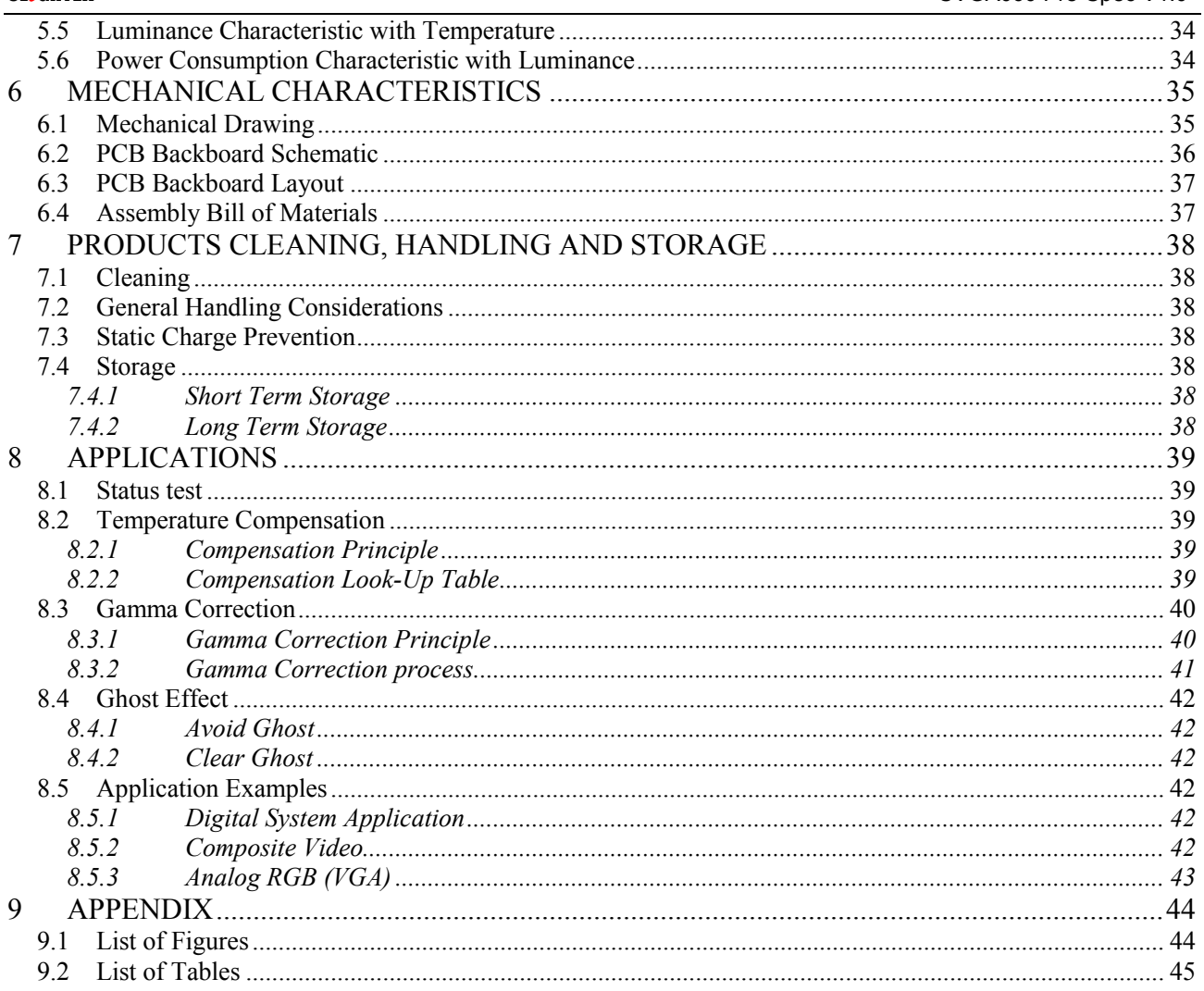

## <span id="page-4-1"></span><span id="page-4-0"></span>1.1 Description

- Si-Base AMOLED Microdisplay
	- 0.18μm CMOS Technology
	- Full Digital Video Core
	- High Efficiency Top Emission Structure
	- Active Driver Technology
- Low Power Consumption
- 800×600 (SVGA) Resolution
	- View Area: 0.6 inch
	- Pixel Pitch : 15μm
	- Total Pixels :  $804 \times 3 \times 604$
- Digital Video Interface
	- Compatible with ITU-R BT.656/601
	- Accept 8/16/24 Bit Digital Video
	- Accept YCbCr/RGB Color or Mono
	- Support SVGA/VGA/PAL/NTSC etc
	- Support Progressive & Interlaced
- Digital Video Signal Enhancement
	- Brightness
	- Contrast
	- R/G/B Offset
- Gamma Correction
	- Piecewise-Linear by 17 Entry Lookup Table
	- Expand 8bit Input to 9bit Output
- Digital 8 Bit Input/9bit Output Gray Level
- Support Binocular Stereovision<br>• Horizontal/Vertical Mirror
- 
- Horizontal/Vertical Mirror<br>• Shift and Position Control
- Shift and Position Control<br>• Embed Temperature Senso Embed Temperature Sensor
- $\bullet$  Integrate Vcom DC-DC Module
- Built-in Test Patterns
- 2-Wire Series Interface

## <span id="page-4-2"></span>1.2 Products Coding

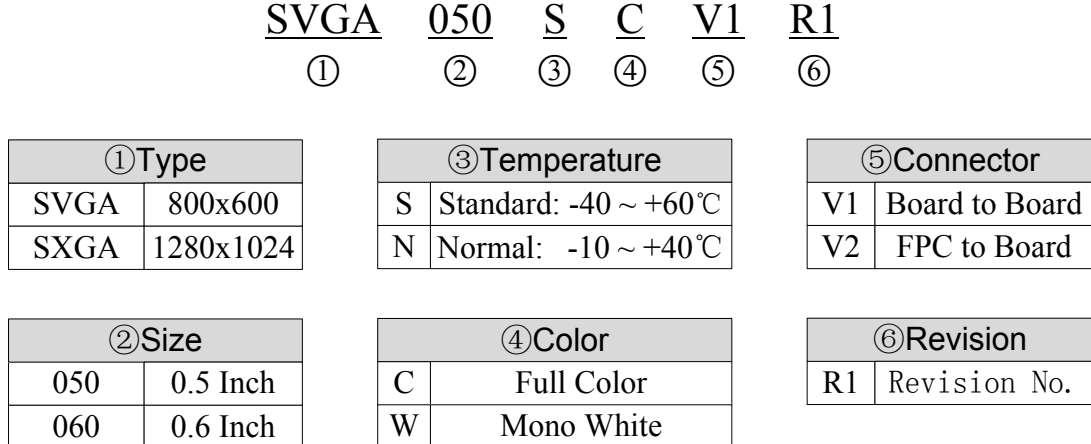

G Mono Green

## <span id="page-4-3"></span>2 INTRODUCTION

097 | 0.97 Inch

SVGA060 series AMOLED microdisplay fabricated by OLiGHTEK's proprietary top emitting and high luminance efficiency Si-Base AMOLED technology. SVGA060 series microdisplay includes full color, Monochrome white, Monochrome green and other specifications. With the same interface and pin definition, SVGA060 series products have 12.06mm×9.06mm (0.6 inch) display area, and supported less than or equal to SVGA resolutions format. With proper optical magnification devices, the microdisplay can provide high quality, large virtual image.

SVGA060 series microdisplay's silicon substrate is fabricated by 0.18μm CMOS technology, integrated full digital video signal processing, 804×604×3 active driving units, digital logic control, scan distribution, D/A converting, temperature sensor, gamma correction, DC-DC for cathode's negative voltage, two-wire serial communication interface and so on. The input video signal is compatible with ITU-R BT. 656/601 and support 8/16/24 bit digital video. The function of microdisplay such as display mode, scanning direction, display position, brightness, contrast, R/G/B offset and gamma correction can be programmed through the two-wire serial communication interface. The digital interface voltage level is compatible with 1.8~3.3V CMOS standard. The microdisplay can be applied in various near-to-eye display systems that demand compact size, high resolution, low power consumption and wide working temperature range.

## <span id="page-5-0"></span>2.1 Characteristic Parameters

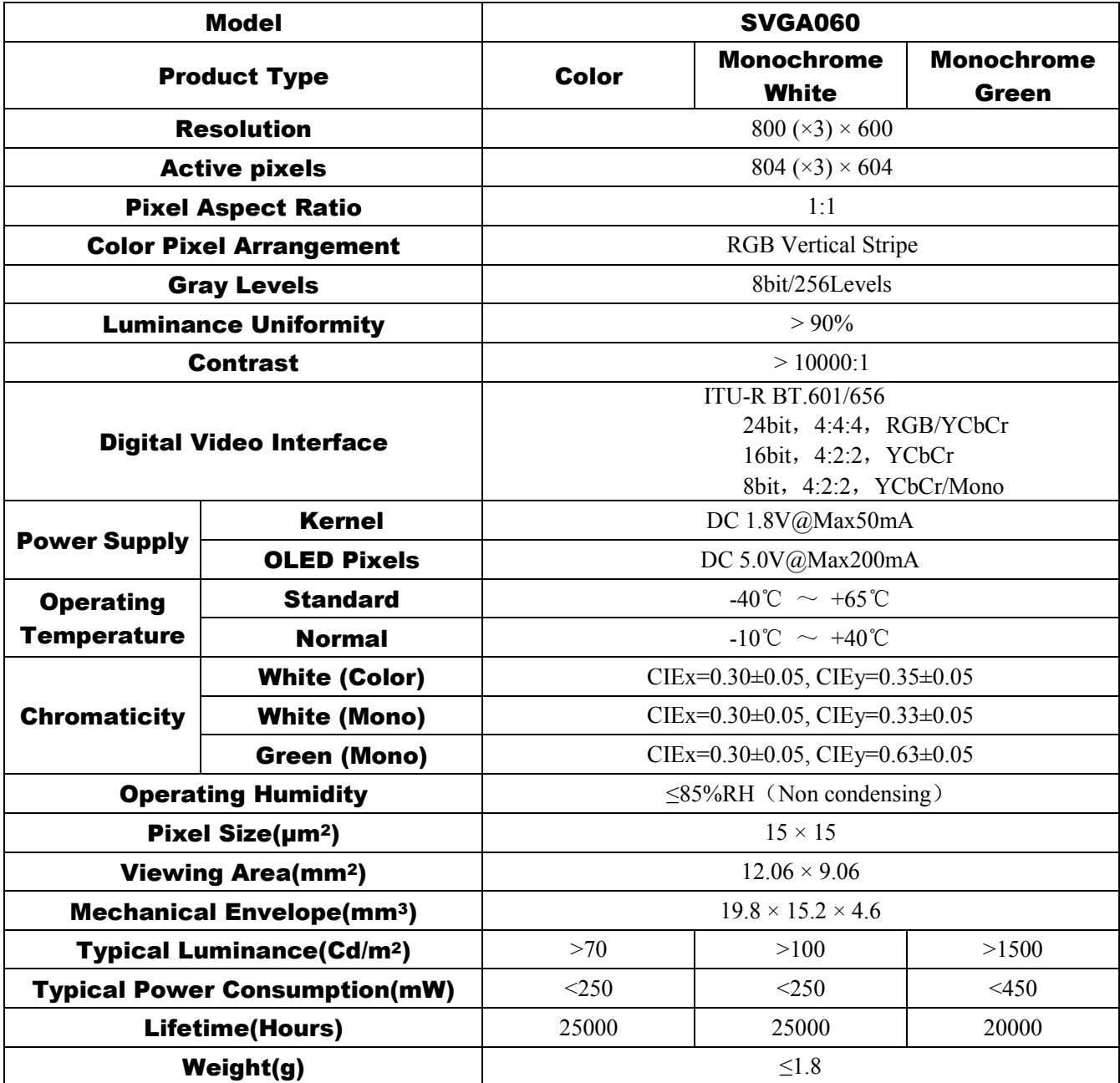

## <span id="page-6-0"></span>2.2 Product Structure

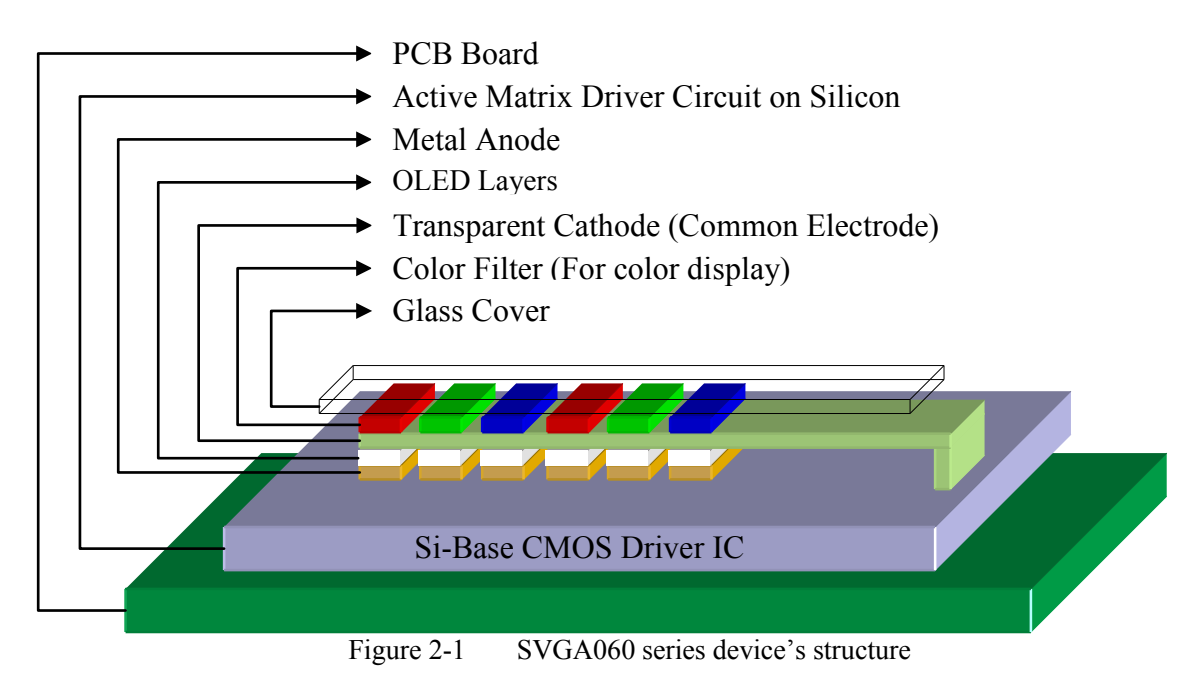

<span id="page-6-2"></span>OLiGHTEK's SVGA060 series AMOLED microdisplay is manufactured on a silicon substrate which is

integrated with video signal processing and active driver, then followed by sub-pixel metal anode, multi-layer OLED light-emitting film, transparent cathode(common cathode), compound high density sealing film, RGB color filter layer, etc., after which paste glass cover to protect the microdisplay, and bond with PCB board. [Figure](#page-6-2)  [2-1](#page-6-2) shows the device's structure.

## <span id="page-6-1"></span>2.3 Pixel Array

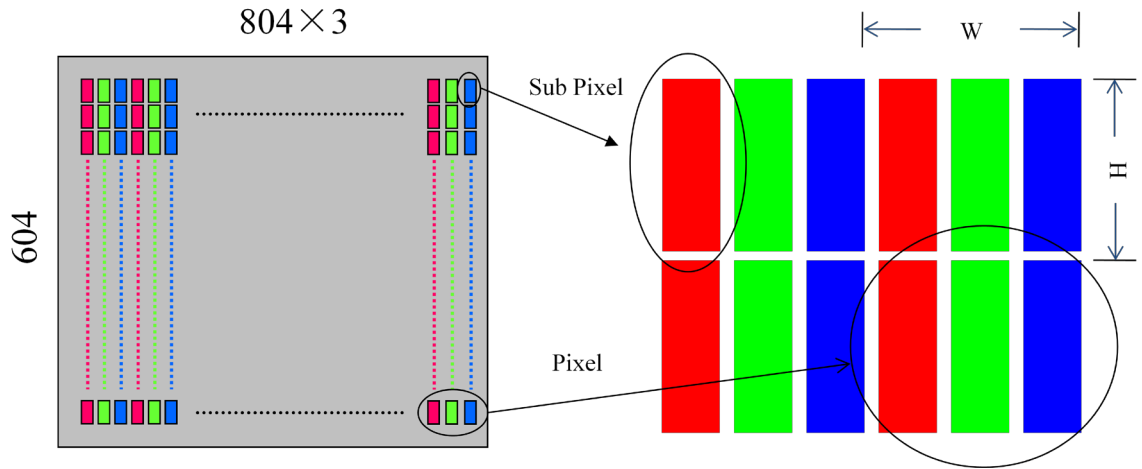

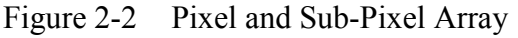

<span id="page-6-3"></span>Each pixel of OLiGHTEK's SVGA060 series AMOLED microdisplay is formed by three sub-pixels [\(Figure 2-2\)](#page-6-3). The pixel's related parameters are shown below:

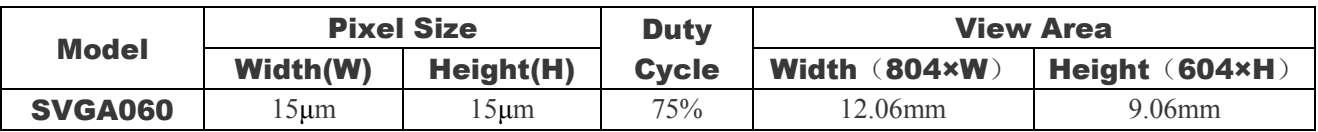

Each sub-pixel of colorful display emits white light, and full-color display is fulfilled through the RGB color filter. Since there is no color filter, the luminous efficiency of the monochrome display is higher than the color display.

## <span id="page-7-0"></span>2.4 Function Diagram

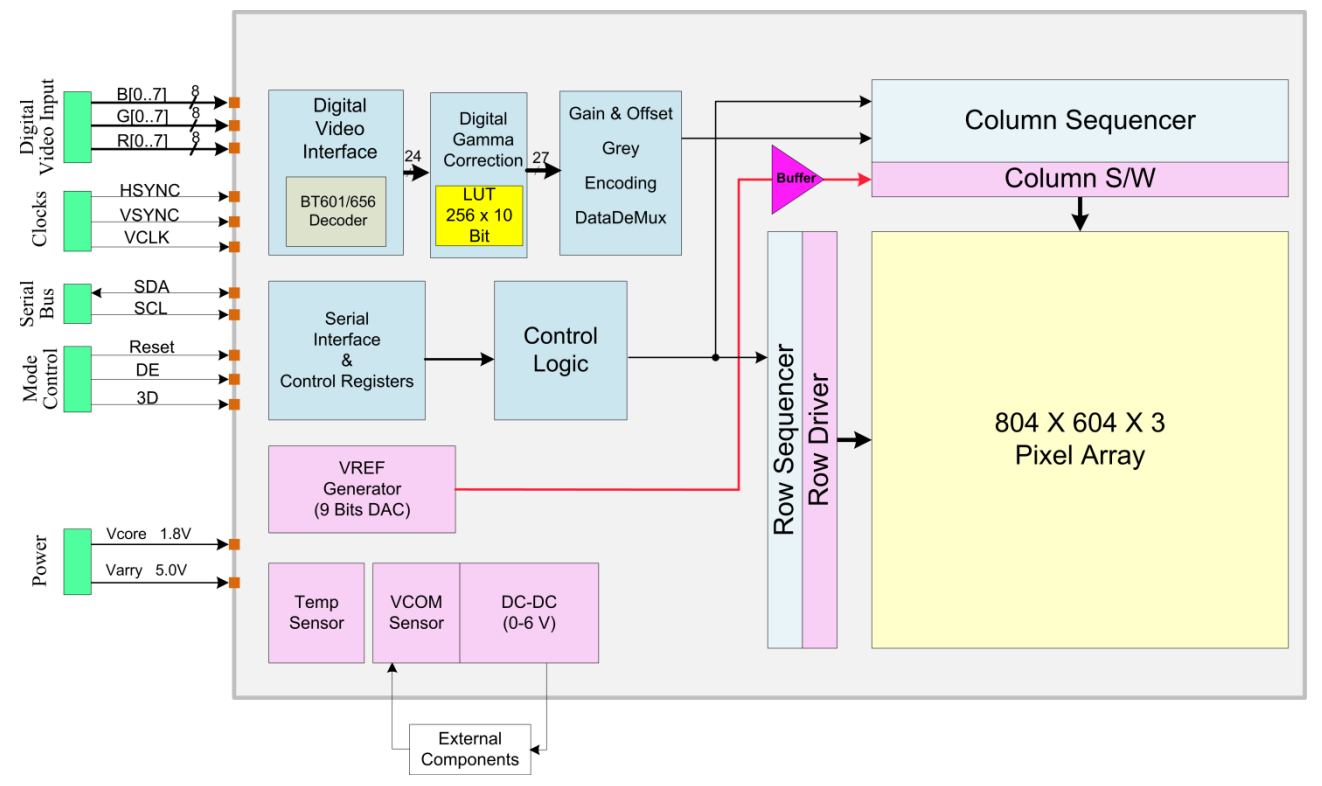

Figure 2-3 SVGA060 Series Architecture & Principle Diagram

<span id="page-7-1"></span>[Figure 2-3](#page-7-1) shows top level block diagram of SVGA060 series microdisplay's driver circuit. The chip is mainly composed of the digital video signal interface and decoder, digital video signal processing, digital Gamma correction, color saturation adjustment, gray mapping, D/A conversion, row & column scanning, pixel driver array, two-wire serial communication interface, programmable control logical unit, temperature sensor, DC/DC converter and other function modules.

Compatible with ITU-R BT.656/601 standards, digital video signal interface has three 8-bit data channels and accepts 8/16/24 bit RGB or YCbCr video signals. According to the different input formats, the internal video decoder outputs 24bit RGB signal. The digital video signal processing circuit receives the 24bit RGB signal, and then adjusts the brightness, contrast respectively. The output signal is still 24bit format and sent to the gamma correction circuit. The gamma correction circuit makes corrections of the 24bit RGB signal by look-up table, and extends it to 27bit RGB signal output. Color saturation adjustment circuit makes adjustment of RGB offset respectively and the output is 9bit in each RGB path. By D/A conversion, the gray mapping circuit converts the three 9 bit R/G/B signals to three R/G/B analog voltage signals. The voltage stands for the R,G,B luminance, Then, the analog signal is stored in sub-pixel driving unit; driving unit circuit applies the RGB analog voltage signal to OLED's anode and holds the voltage on for one frame/field cycle time. With external 5V power supply and external components on PCB backplane, the DC/DC module generates a negative voltage which is applied to all of the OLED sub-pixels' common cathode. Under the bias voltage between the anode and the cathode, OLED keeps emitting light in one whole frame/field cycle.

Through the internal 256 programmable SRAM (register), control logic unit deals with the digital signal, makes the different unit circuits working in harmony with each other, and realizes the binocular 3D display.

Compatible with  $I^2C$  communication standard, the two-wire serial interface is used to realize the read/write operation of the 256 registers, accordingly, make the chip circuit programmable, such as digital video signal decoding and processing, gamma correction, DC/DC conversion and so on.

The internal temperature sensor circuit updates the corresponding register's numeral value which represents the real-time internal working temperature. The numeral value is read by the external control logic unit through the two-wire serial interface. According to the luminance-temperature character, OLED's common cathode's negative voltage can be adjusted by DC/DC converter so as to get proper luminance at different temperatures.

## <span id="page-8-0"></span>2.5 Interface & Pin Assignment

#### <span id="page-8-1"></span>2.5.1 Connector & Pin Assignment

SVGA060 series microdisplay use a 0.5mm pitch, 40pins connector made by Hirose, part number is DF12D(3.0)-40DP-0.5.

## **Pin1 Mark**

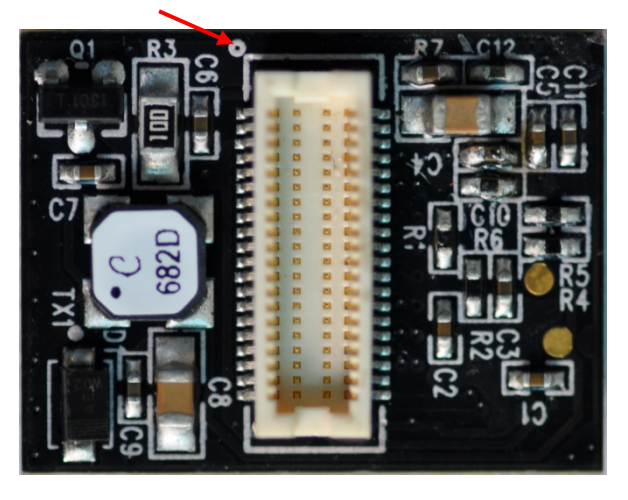

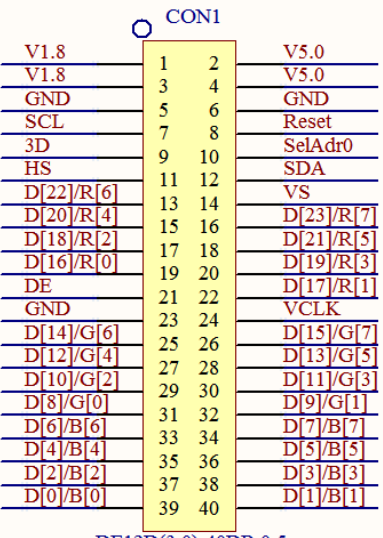

DF12D(3.0)-40DP-0.5

Figure 2-4 SVGA060 series microdisplay connector & pin assignment

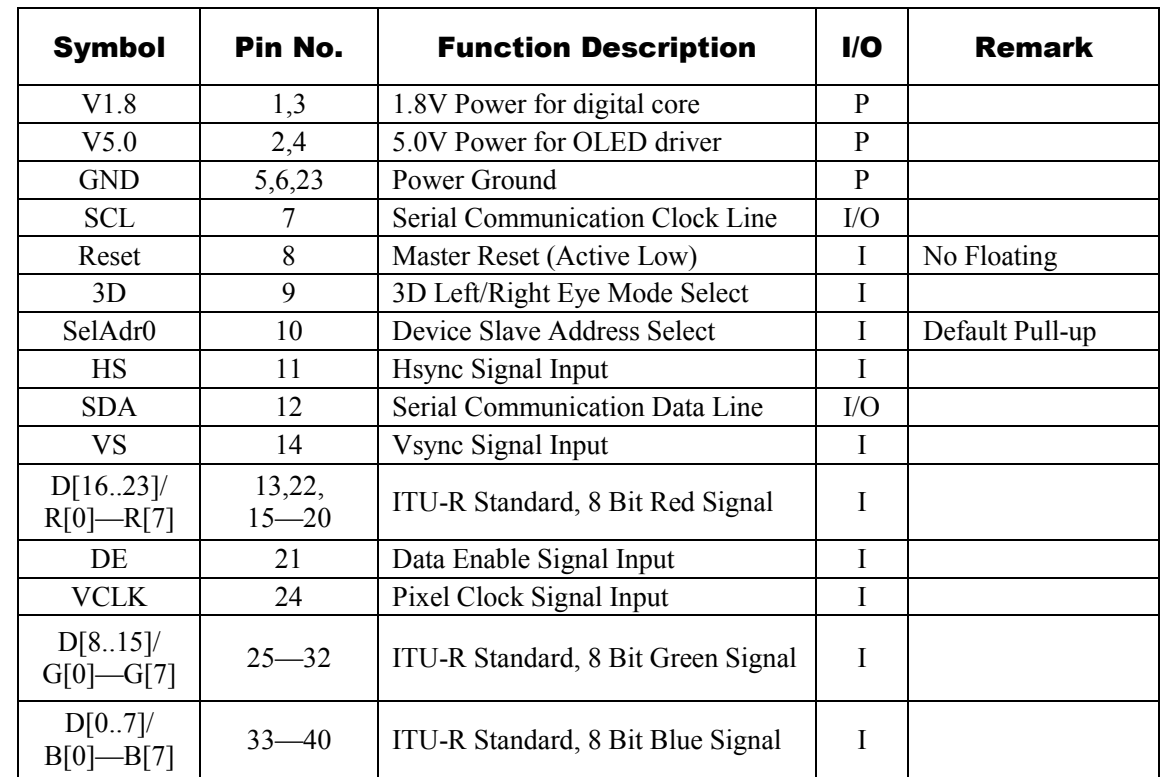

#### <span id="page-8-3"></span><span id="page-8-2"></span>2.5.2 Pin Definition

## <span id="page-9-0"></span>2.6 Recommended Operation Ratings

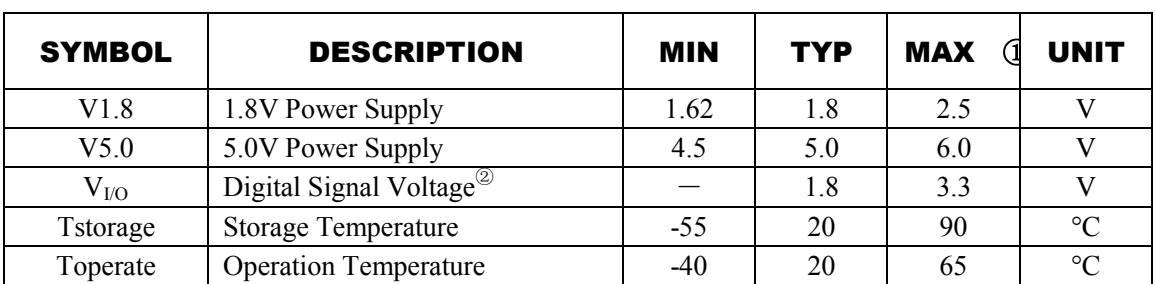

Note  $\overline{0}$ : The absolute maximum rating values (except  $V_{I/O}$ ) of this product are not allowed to be exceeded at any *time. If the product is used with its symbol value exceeding the maximum rating or in an extreme condition, the characteristics of the device maybe recovered and the lifetime of the device will decrease, even the device may be permanently destroyed.*

*Note* ②*: All the Digital logic Pins (except the Power Pin) can support 1.8V/3.3V CMOS logic level.*

## <span id="page-9-1"></span>2.7 Electrical Characteristics

### <span id="page-9-2"></span>2.7.1 DC Characteristics

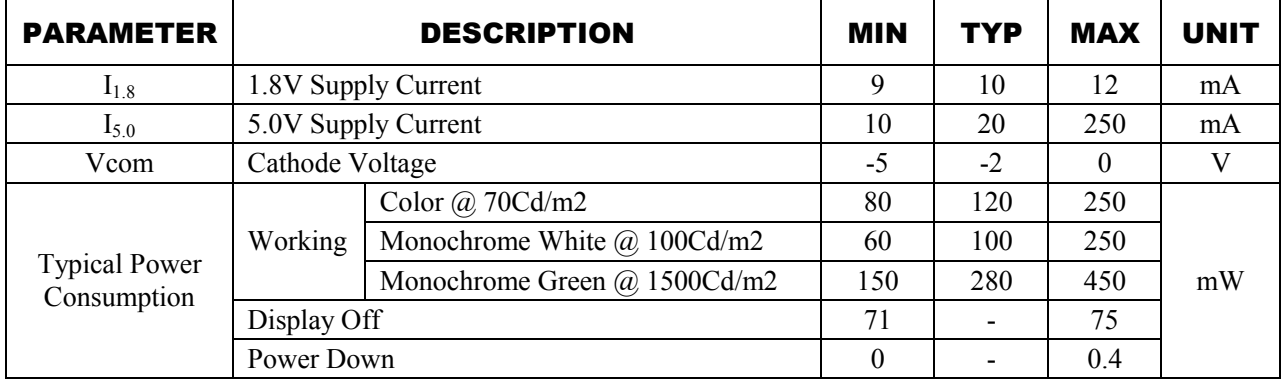

#### <span id="page-9-3"></span>2.7.2 AC Characteristics

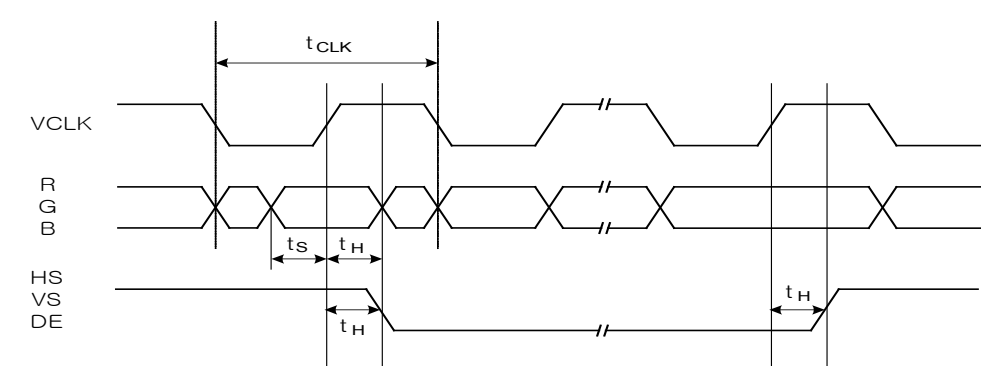

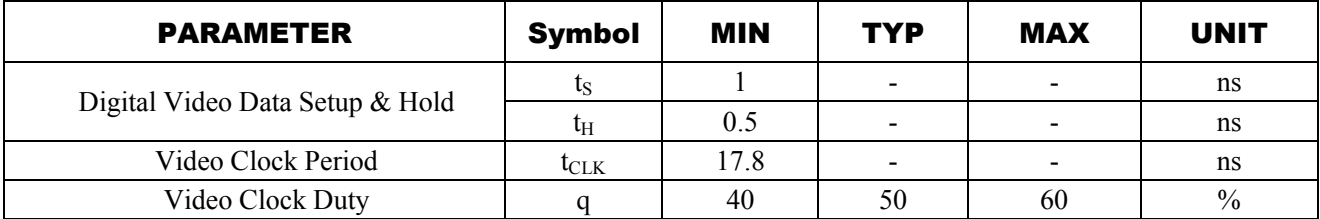

## <span id="page-10-0"></span>3 DETAILED FUNCTION DESCRIPTION

## <span id="page-10-1"></span>3.1 Digital Video Interface

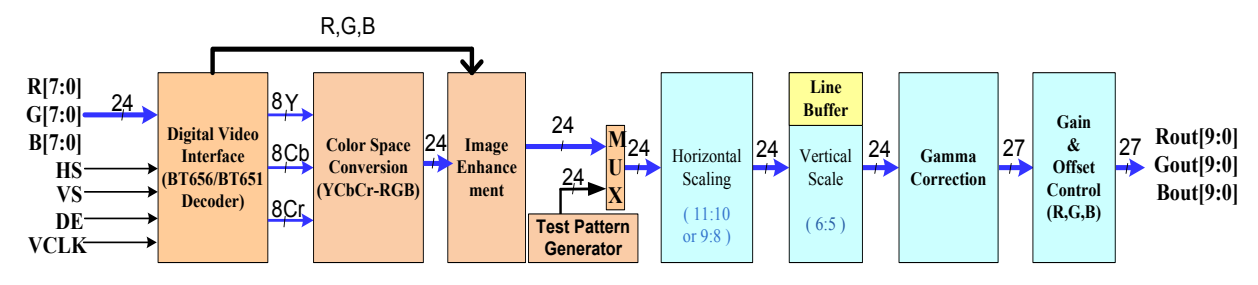

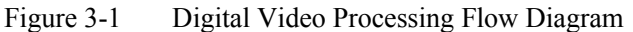

<span id="page-10-3"></span>The digital video interface has three 8-bit data channels, and additional horizontal and vertical sync (HS/VS), data enable (DE), pixel clock signals (VCLK). User should select the correct signals to connect according to different Video format. VCLK is always needed in any mode. When use 8bit with embedded sync signal (8bit ITU-R BT.656 YCbCr/Mono 4:2:2), only G[7..0] bus and VCLK is needed.

OLED Display receives data with BT601/656 format, like 8/16/24bit and 4:2:2/4:4:4 format, and transfers to 24bit RGB signal, then sends the signal to Video signal enhancement module, after scaling (only a scaled-down), gamma correction, RGB offset adjustment, finally output 27bit RGB signal.

If the input video format is CVBS, component, VGA (analog RGB), HDMI, DVI video signals, etc., OLED Display requires an external video decoder, such as ADV7180, AD9883, TVP7002 and so on.

#### <span id="page-10-2"></span>3.1.1 Input Video Standard

<span id="page-10-5"></span>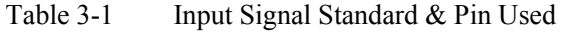

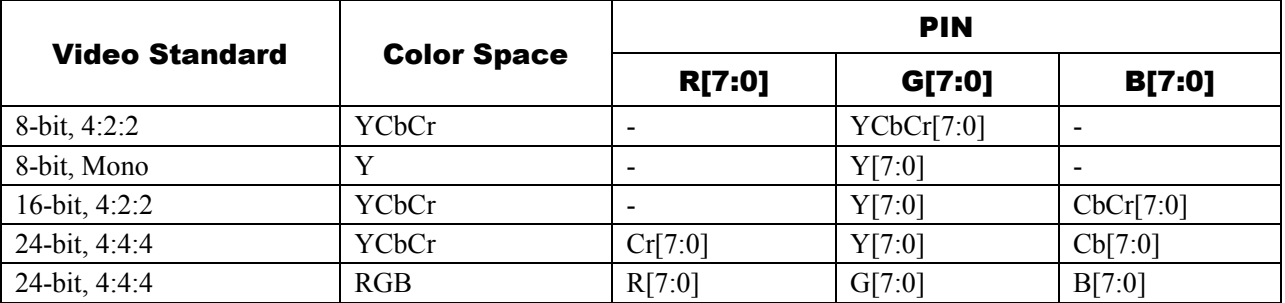

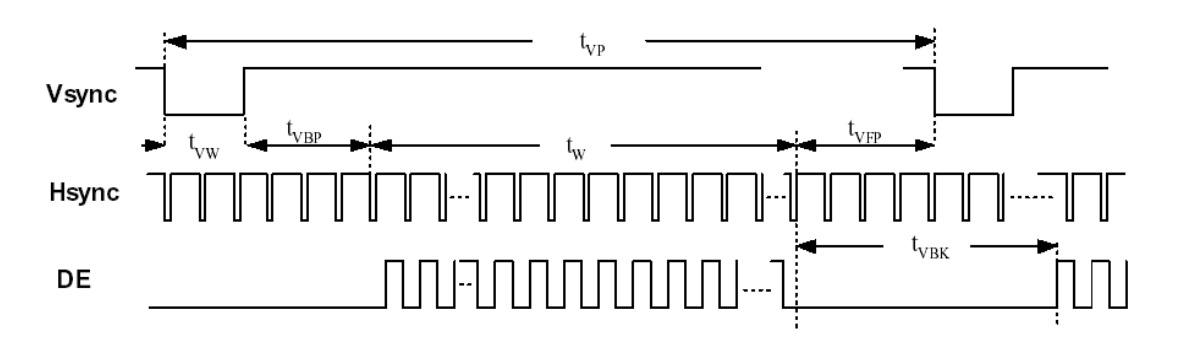

<span id="page-10-4"></span>Figure 3-2 Input Sync Signals Timing (For All Formats)

<span id="page-11-3"></span><span id="page-11-2"></span><span id="page-11-1"></span><span id="page-11-0"></span>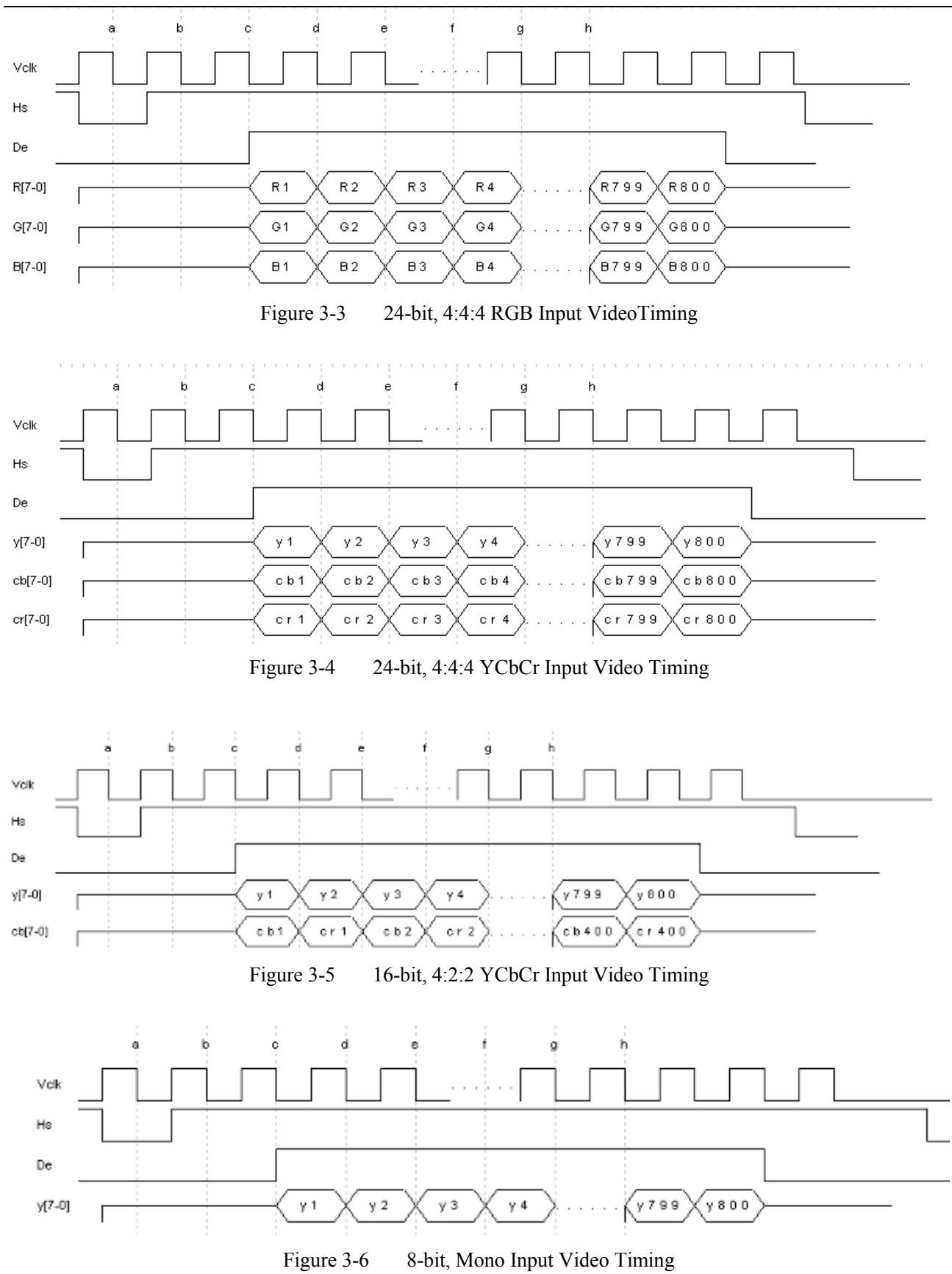

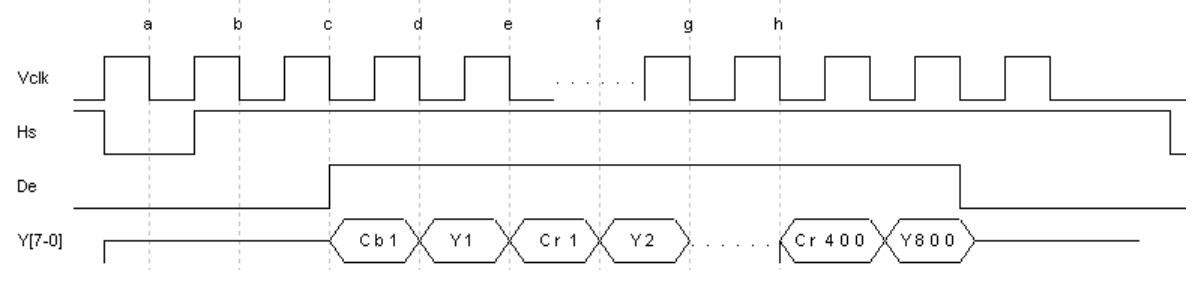

Figure 3-7 8-bit, 4:2:2 YCbCr input Video timing

| <b>Mode</b>                                |              | <b>Frequency</b> | <b>Total</b> | <b>Active</b> | <b>Front</b><br>Porch +<br><b>Border</b> | <b>Sync</b><br><b>Pulse</b> | <b>Back</b><br>Porch +<br><b>Border</b> |
|--------------------------------------------|--------------|------------------|--------------|---------------|------------------------------------------|-----------------------------|-----------------------------------------|
|                                            | H            | 53.674 KHz       | 1048 pixels  | 800 pixels    | 32 pixels                                | 64 pixels                   | 152 pixels                              |
| <b>SVGA 800X600</b><br>85Hz non-interlaced | $\mathbf{V}$ | 85.061 Hz        | 631 lines    | 600 lines     | 1 line                                   | 3 lines                     | 27 lines                                |
|                                            | P            | 56.250 MHz       |              |               |                                          |                             |                                         |
|                                            | H            | 46.875 KHz       | 1056 pixels  | 800 pixels    | 16 pixels                                | 80 pixels                   | 160 pixels                              |
| <b>SVGA 800X600</b><br>75Hz non-interlaced | $\mathbf{V}$ | 75.000 Hz        | 625 lines    | 600 lines     | 1 line                                   | 3 lines                     | 21 lines                                |
|                                            | $\mathbf{P}$ | 49.500 MHz       |              |               |                                          |                             |                                         |
|                                            | H            | 48.077 KHz       | 1040 pixels  | 800 pixels    | 56 pixels                                | 120 pixels                  | 64 pixels                               |
| <b>SVGA 800X600</b><br>72Hz non-interlaced | V            | 72.188 Hz        | 666 lines    | 600 lines     | 37 line                                  | 6 lines                     | 23 lines                                |
|                                            | P            | 50.000 MHz       |              |               |                                          |                             |                                         |
|                                            | H            | 37.879 KHz       | 1056 pixels  | 800 pixels    | 40 pixels                                | 128 pixels                  | 88 pixels                               |
| <b>SVGA 800X600</b><br>60Hz non-interlaced | $\mathbf{V}$ | 60.317 Hz        | 628 lines    | 600 lines     | 1 line                                   | 4 lines                     | 23 lines                                |
|                                            | $\mathbf{P}$ | 40.000 MHz       |              |               |                                          |                             |                                         |
|                                            | H            | 43.269 KHz       | 832 pixels   | 640 pixels    | 56 pixels                                | 56 pixels                   | 80 pixels                               |
| VGA 640X480<br>85Hz non-interlaced         | $\mathbf{V}$ | 85.008 Hz        | 509 lines    | 480 lines     | 1 line                                   | 3 lines                     | 25 lines                                |
|                                            | P            | 36.000 MHz       |              |               |                                          |                             |                                         |
|                                            | H            | 37.500 KHz       | 840 pixels   | 640 pixels    | 16 pixels                                | 64 pixels                   | 120 pixels                              |
| VGA 640X480<br>75Hz non-interlaced         | V            | 75.000 Hz        | 500 lines    | 480 lines     | 1 line                                   | 3 lines                     | 16 lines                                |
|                                            | $\mathbf{P}$ | 31.500 MHz       |              |               |                                          |                             |                                         |
|                                            | H            | 37.861 KHz       | 832 pixels   | 640 pixels    | 24 pixels                                | 40 pixels                   | 128 pixels                              |
| VGA 640X480<br>72Hz non-interlaced         | V            | 72.809 Hz        | 520 lines    | 480 lines     | 9 line                                   | 3 lines                     | 28 lines                                |
|                                            | $\mathbf{P}$ | 31.500 MHz       |              |               |                                          |                             |                                         |
|                                            | H            | 31.469 KHz       | 800 pixels   | 640 pixels    | 16 pixels                                | 96 pixels                   | 48 pixels                               |
| VGA 640X480<br>60Hz non-interlaced         | $\mathbf V$  | 59.940 Hz        | 525 lines    | 480 lines     | 10 line                                  | 2 lines                     | 33 lines                                |
|                                            | ${\bf P}$    | 25.175 MHz       |              |               |                                          |                             |                                         |

<span id="page-12-1"></span><span id="page-12-0"></span>Table 3-2 VESA Progressive Video Modes

<span id="page-12-2"></span>Table 3-3 VESA Interlaced Video Modes

| <b>Mode</b>         |   | <b>Frequency</b> | Total         | <b>Active</b> |
|---------------------|---|------------------|---------------|---------------|
| <b>MPTE-170M-1</b>  | H | 15.734 KHz       | 780 pixels    | 640 pixels    |
| 640X480 Mono        |   | 60 Hz Field      | $262.5$ lines | 240 lines     |
| 30Hz interlaced     | D | 12.27 MHz        |               |               |
| <b>SMPTE-170M-2</b> | H | 15.625 KHz       | 1052 pixels   | 800 pixels    |
| 800X600 Mono        |   | 50 Hz Field      | 312.5 lines   | 600 lines     |
| 25Hz interlaced     | D | 16.437 MHz       |               |               |

| <b>Mode</b>     |   | <b>Frequency</b>   | <b>Total</b> | <b>Active</b> |  |
|-----------------|---|--------------------|--------------|---------------|--|
| <b>NTSC</b>     | H | 15.734 KHz         | 858 pixels   | 720 pixels    |  |
| 720X480 Color   | V | 60 Hz Field        | 262.5 lines  | 240 lines     |  |
| 30Hz interlaced | P | $13.5 \text{ MHz}$ |              |               |  |
| PAL             | H | 15.625 KHz         | 864 pixels   | 720 pixels    |  |
| 720X576 Color   | V | 50 Hz Field        | 312.5 lines  | 288 lines     |  |
| 25Hz interlaced | P | 13.5 MHz           |              |               |  |
| NTSC (Square)   | H | 15.734 KHz         | 780 pixels   | 640 pixels    |  |
| 640X480 Color   | V | 60 Hz Field        | 262.5 lines  | 240 lines     |  |
| 30Hz interlaced | P | 12.2727 MHz        |              |               |  |
| PAL (Square)    | H | 15.625 KHz         | 944 pixels   | 768 pixels    |  |
| 768X576 Color   | V | 50 Hz Field        | 312.5 lines  | 288 lines     |  |
| 25Hz interlaced | P | 14.75 MHz          |              |               |  |

<span id="page-13-1"></span>Table 3-4 VGA and SVGA Video Timing

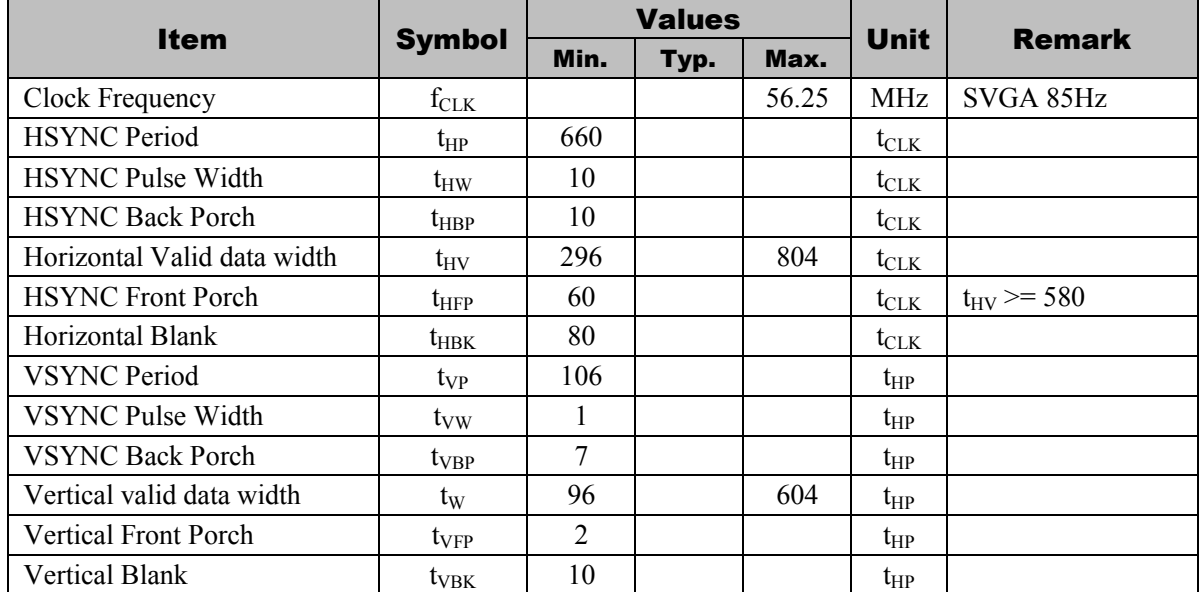

## <span id="page-13-0"></span>3.1.2 Color Space

If the input data format is YCbCr, the device will change it to RGB format. Color space conversion block converts color space from YCbCr to RGB and uses the following equations. Output signal is 24-bit RGB format, 8-bit in each path.

> $R = 1.164 \times (Y - 16) + 1.596 \times (Cr - 128)$  $G = 1.164 \times (Y - 16) + 0.813 \times (Cr - 128) - 0.392 \times (Cb - 128)$  $B = 1.164 \times (Y - 16) + 2.017 \times (Cb - 128)$

#### <span id="page-14-0"></span>3.1.3 Digital Video Signal Enhancement

Digital video signal enhancement can be achieved by adjusting the brightness and the contrast ratio, as is Shown in [Figure 3-8.](#page-14-2)

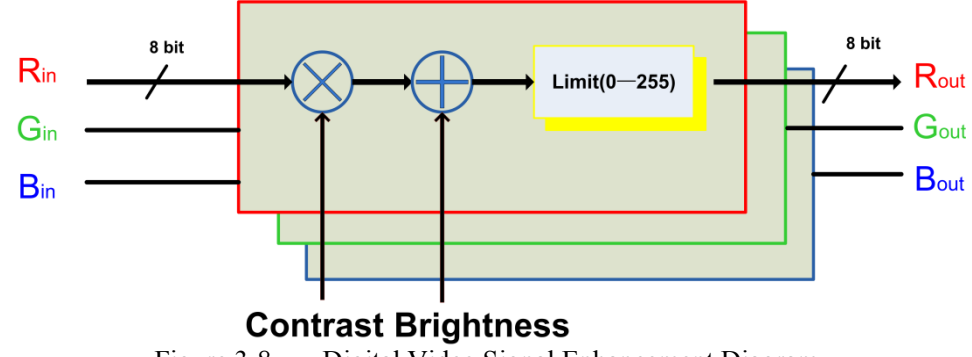

Figure 3-8 Digital Video Signal Enhancement Diagram

<span id="page-14-2"></span>Brightness adjustment using addition and subtraction to achieve, the output value is equal to the input value plus the value of register 08H, and then minus 128. When the value of register 08H is greater than 80H, it means increase the brightness, whereas decrease. Brightness adjustment range is  $\pm 128$ .

 $V_{\text{out}} = V_{\text{in}} + \text{Reg}(08H) - 128$ 

Contrast adjustment using multiplication and division to achieve, the output value is equal to the input value multiplied by the value of register 09H and then divided by 128. When the value of register 09H is greater than 80H, it means increase the contrast, whereas decrease. The gain of contrast adjustment range is 0 to 2.

$$
V_{\text{out}} = V_{\text{in}} \cdot \frac{\text{Reg}(09H)}{128}
$$

*Note: The algorithms keep only 8bit data, if overflow, automatically discarded high bit.*

#### <span id="page-14-1"></span>3.1.4 Video Pattern Generation

Built-in test pattern generator can generate color bars, gray scale, tiles, horizontal stripes, vertical stripes, as well as monochrome red, green, blue, and white test pattern. Line width, line spacing, foreground color, background color, etc. of all test pattern can be set by relevant registers. Register 4AH is pattern mode selection, default value is 0, indicates the test pattern generator is turned off; register 4BH, 4CH, 4DH were used to set line width, line spacing, etc. respectively. Details of setting refer to [Table 3-5a](#page-14-3)n[d Figure 3-9](#page-15-1)

<span id="page-14-3"></span>Table 3-5 Summary of Test Pattern Setting

| <b>Test Pattern Name</b> | <b>Patterns</b><br>(4AH) | <b>LineWidth</b><br>(4BH) | <b>LineSpace</b><br>(4CH) | <b>BGMASK</b><br>(4DH) | <b>FGMASK</b><br>(4DH) |
|--------------------------|--------------------------|---------------------------|---------------------------|------------------------|------------------------|
| Color Bar                | 001                      |                           |                           |                        |                        |
| Gray Scale               | 010                      | ۰                         |                           |                        |                        |
| <b>Checker Board</b>     | 011                      | ۰                         | ٠                         |                        | ۰                      |
| Alternating Column       | 100                      | LineWide                  | Line Space                | 000                    | 111                    |
| <b>Alternating Row</b>   | 101                      | LineWide                  | Line Space                | 000                    | 111                    |
| Alternating Row & Column | 110                      | LineWide                  | Line Space                | 000                    | 111                    |
| All Black                | 100                      |                           |                           | 000                    | 000                    |
| All White                | 100                      | ۳                         |                           | 111                    | 111                    |
| All Red                  | 100                      | ۰                         |                           | 100                    | 100                    |
| All Green                | 100                      | $\overline{\phantom{a}}$  | ٠                         | 010                    | 010                    |
| All Blue                 | 100                      |                           |                           | 001                    | 001                    |

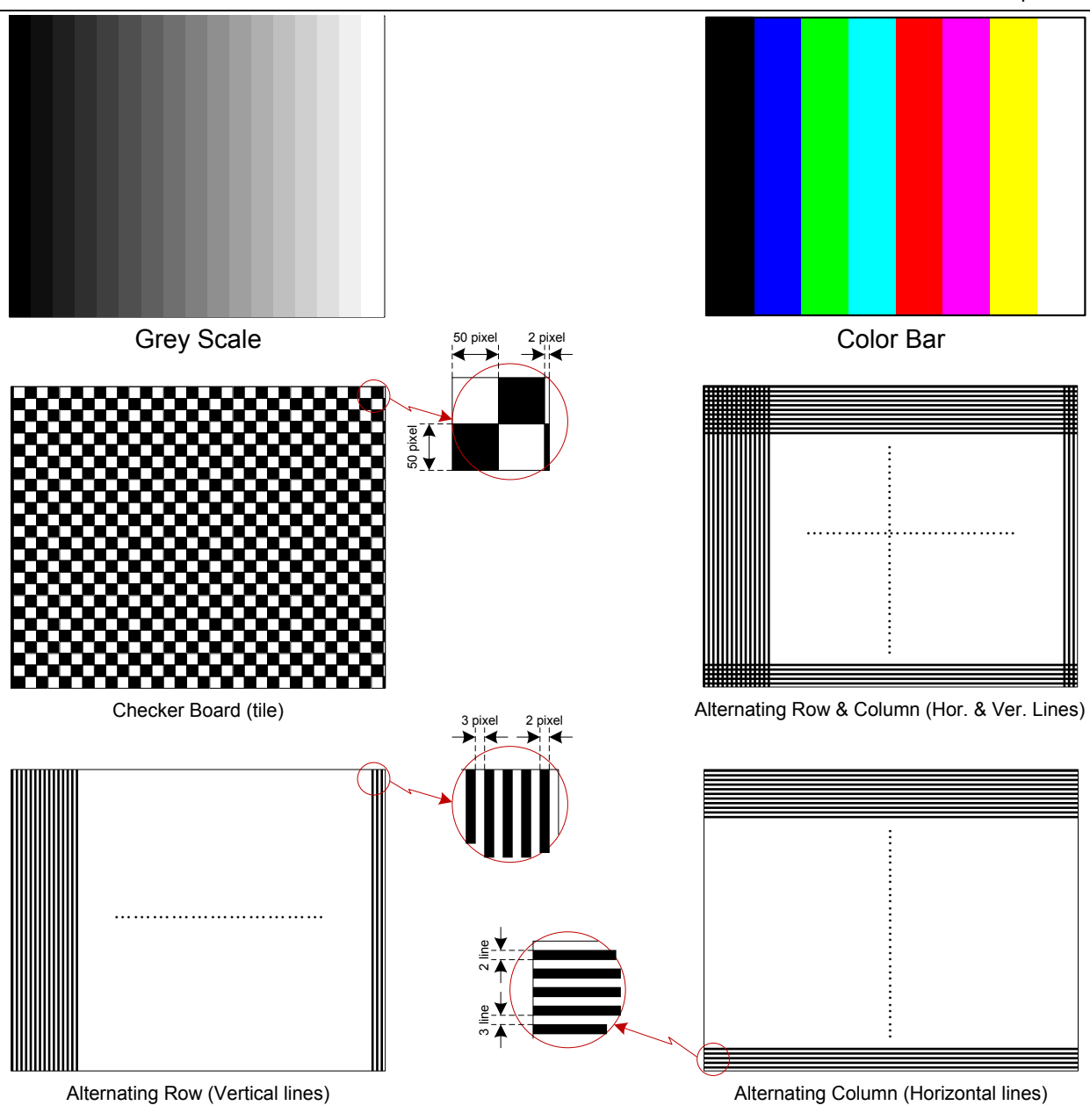

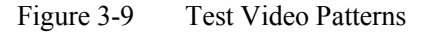

## <span id="page-15-1"></span><span id="page-15-0"></span>3.1.5 Scaling

In order to maintain the aspect ratio of input image, some video format in need of scaling. Scaling could be achieved by set register 07H, the algorithm is shown in [Figure 3-10](#page-15-2) and [Figure 3-11,](#page-16-1) applicable video format is shown in [Table 3-6.](#page-16-2)

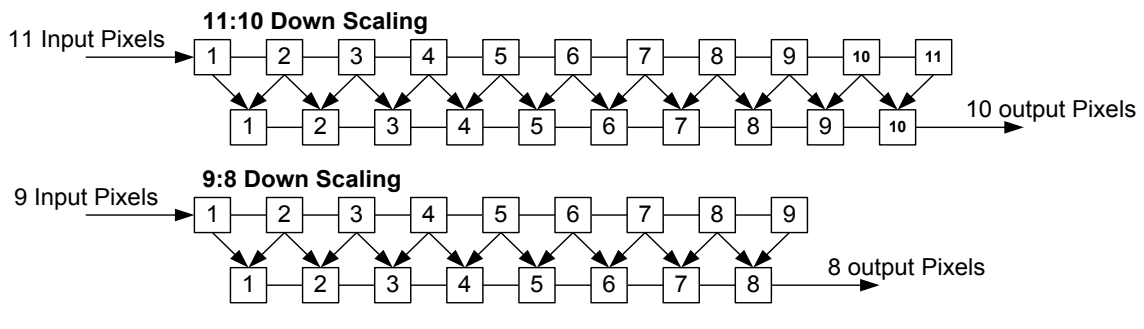

<span id="page-15-2"></span>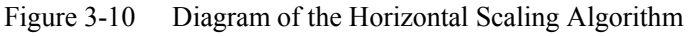

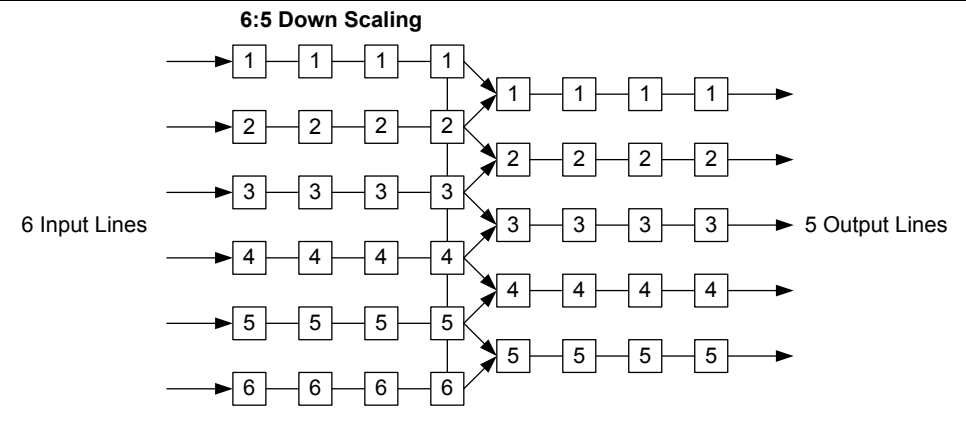

Figure 3-11 Diagram of the Vertical Scaling Algorithm

<span id="page-16-2"></span><span id="page-16-1"></span>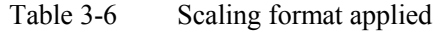

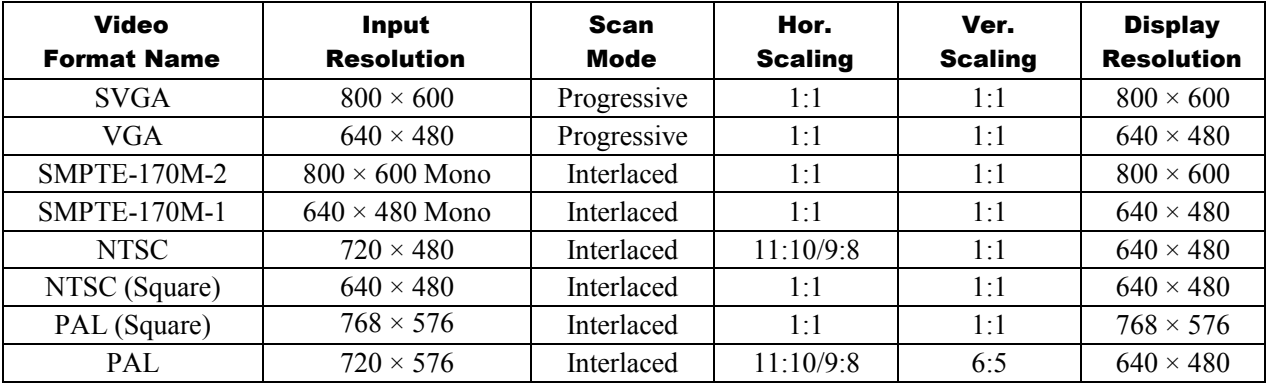

#### <span id="page-16-0"></span>3.1.6 Gamma Correction

Gamma correction is performed using piecewise-linear function by a 17-entry lookup table. Gamma correction expends 8 bit input to 9 bit output by Look-Up Table (LUT). Intermediate values are computed by interpolating between the two nearest LUT entries. In C notation:

$$
V_{out} = LUT[V_{in}/16] + V_{in} \% 16 * (LUT[V_{in}/16 + 1] - LUT[V_{in}/16]) / 16
$$

Note:

- '/' denotes integer division truncating the remainder, '\*' denotes multiplication, '%' denotes integer division taking remainder
- LUT[0~15] is 9 bit register to support the full 0-511 range without missing codes.
- LUT[16] is 10 bit register to support 201H~3FEH range, set to "200H" as maximum value (512) and "3FFH" as minimum value (-1).

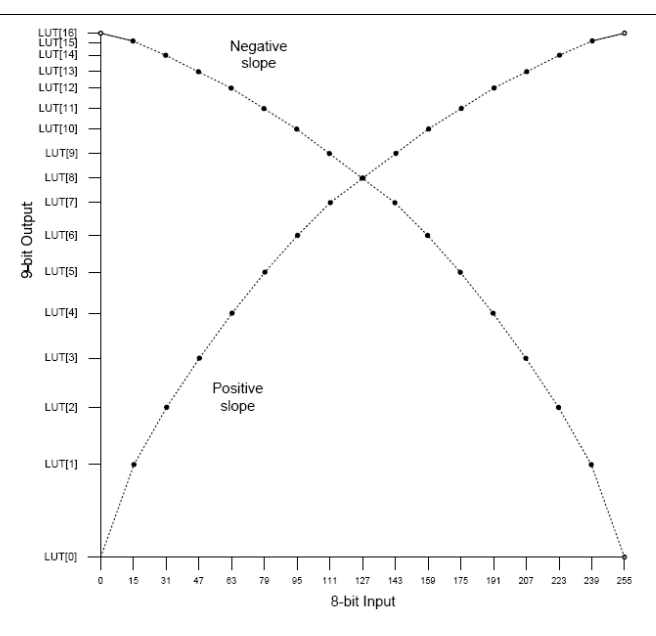

Figure 3-12 Gamma Correction LUT and Curve

#### <span id="page-17-2"></span><span id="page-17-0"></span>3.1.7 RGB offset

After gamma correction process, the corrected R/G/B value can be shifted separately by Roffset, Goffset, Boffset configuration registers, color offset control registers 44H-49H are used to adjust separate R/G/B signal's offset. Gamma correction output 9bit data each channel, color offset adjustment range is 0~511.

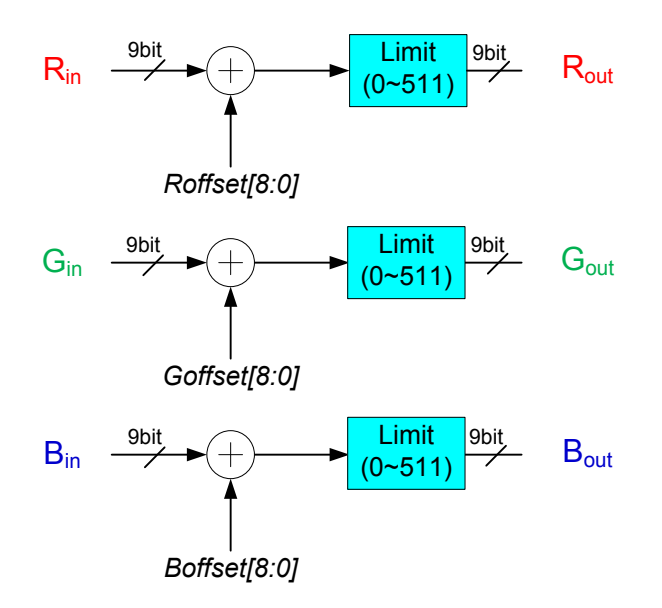

Figure 3-13 Color Offset Control

## <span id="page-17-3"></span><span id="page-17-1"></span>3.2 3D Video Display

Stereo register(02H) and 3DMODE pin can set 3D video display. If 3DMODE pin state is the same as the ST\_mode bit (02H) value, the screen display is updated, whereas not. 3DMODE pin signal is latched at Vsync falling edge. 3D video display timing is shown below.

In progressive mode, 3D video signal using frame timing mode, such as the odd frame is updated left display, and the even frame is updated right display.

In interlaced mode, 3D video signal using field timing mode, such as the odd field is updated left display, and the even field is updated right display. At this point, the vertical resolution of each field is lower compare with the

source, the last two bit of register 01H should be set to "11", display will repeat to display each line in next line automatically, to ensure that the image aspect ratio and display.

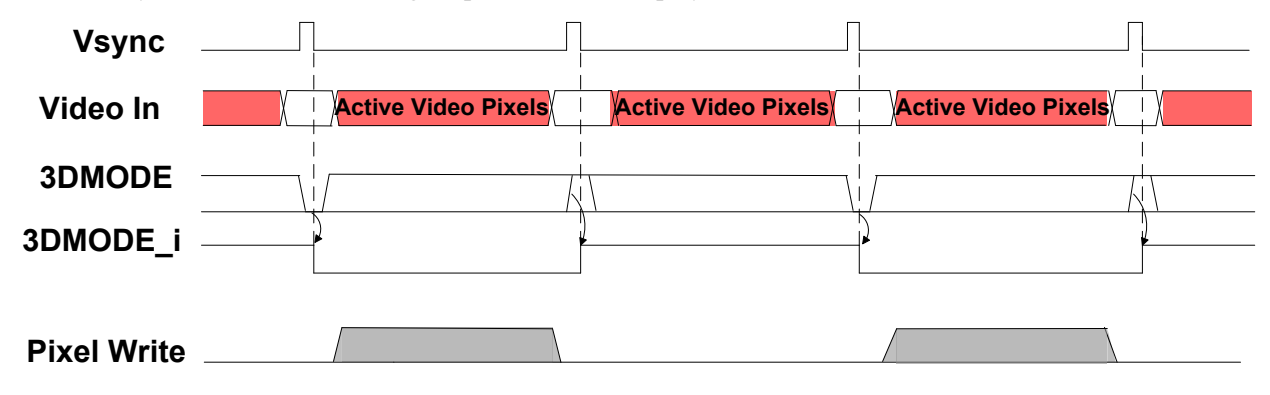

Figure 3-14 3D Video Display Timing

## <span id="page-18-2"></span><span id="page-18-0"></span>3.3 Power Supply & Reset

SVGA060 series microdisplay need 1.8V and 5V external power supply to operate, 1.8V is used for digital core include decoder, video signal enhancement, gamma correction, communication, etc.; 5V is used for drive circuit, D/A converter, and so on. To ensure the display image quality, please note that ripple and interference rejection of 5V power supply.

#### <span id="page-18-1"></span>3.3.1 Power UP/Down Sequence

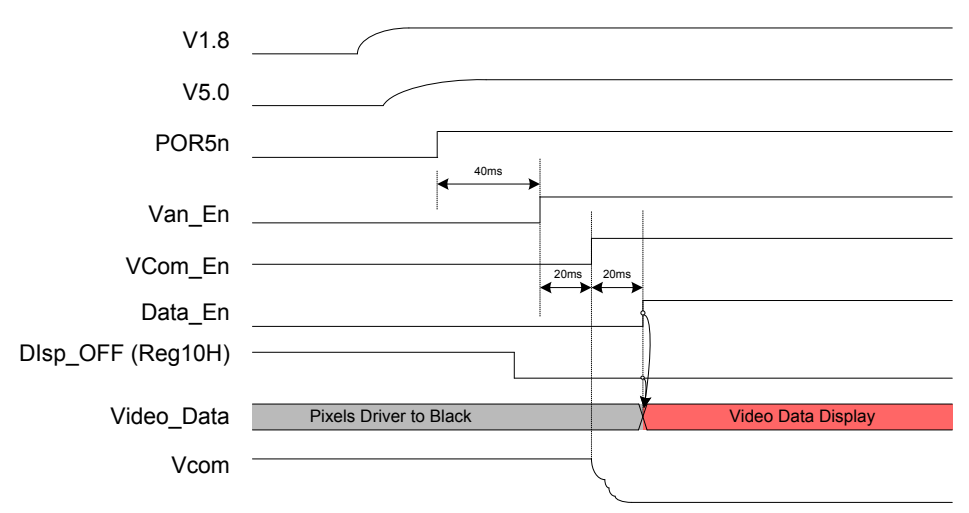

<span id="page-18-3"></span>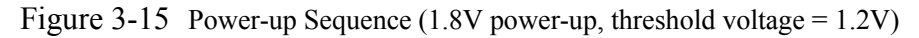

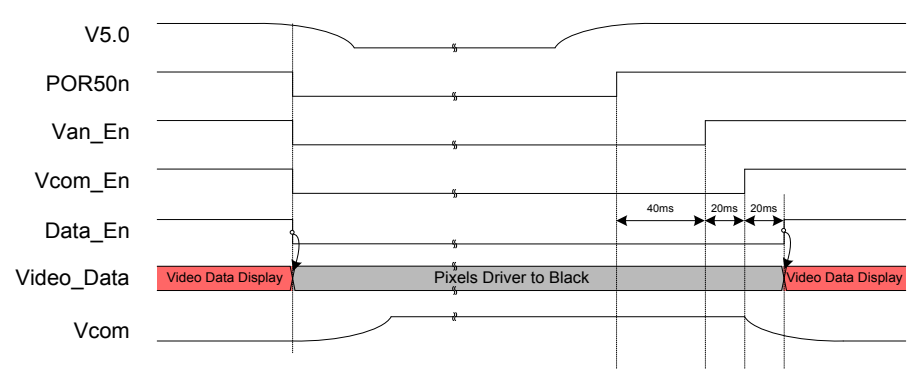

<span id="page-18-4"></span>Figure 3-16 V5.0 Power Down & Up (POR5n threshold Voltage = 4V)

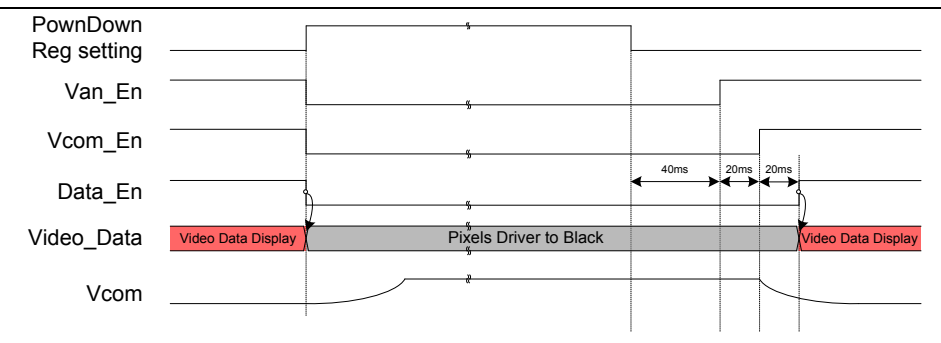

Figure 3-17 Register Control Power Down & Up

<span id="page-19-1"></span><span id="page-19-0"></span>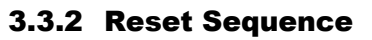

<span id="page-19-3"></span><span id="page-19-2"></span>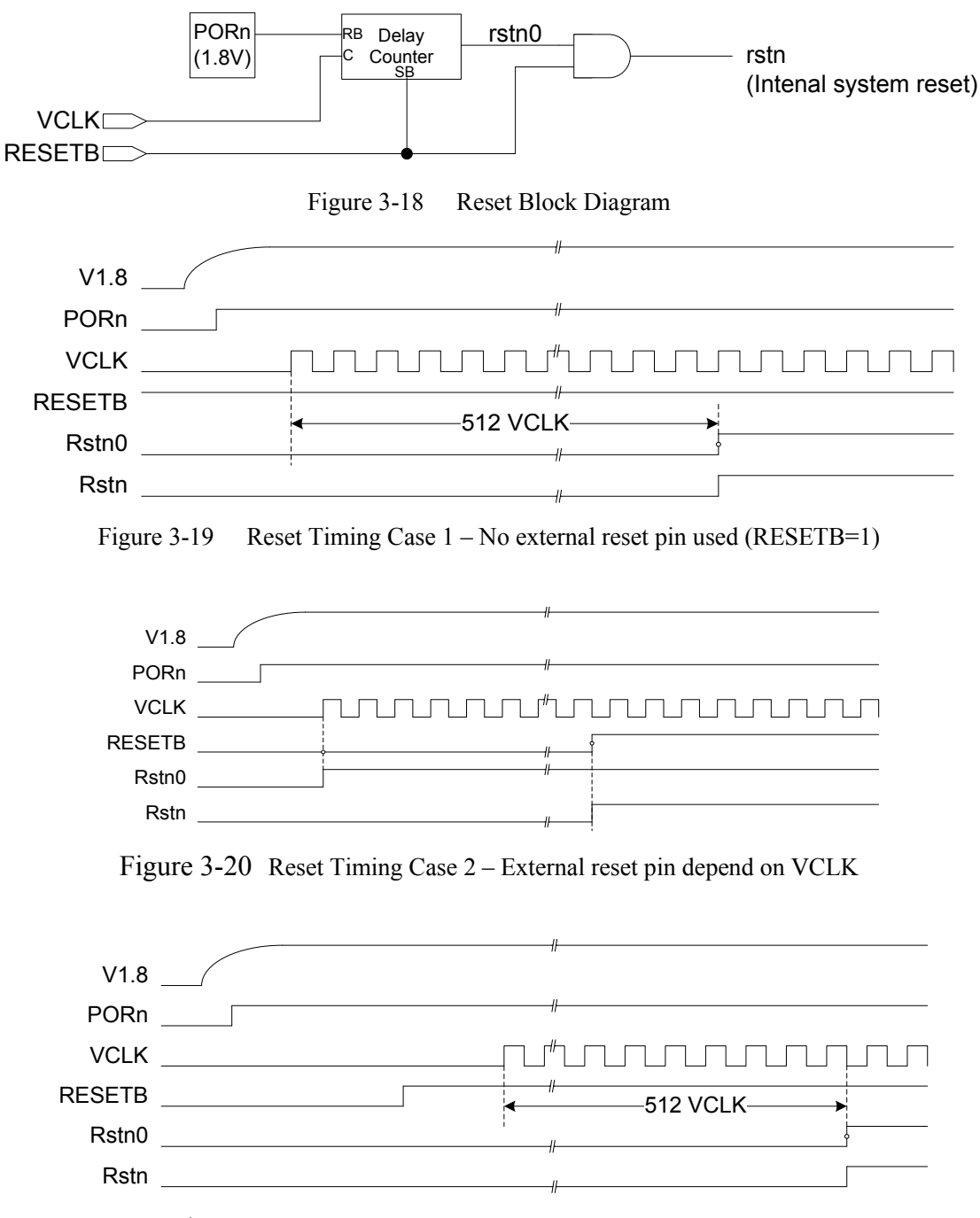

<span id="page-19-5"></span><span id="page-19-4"></span>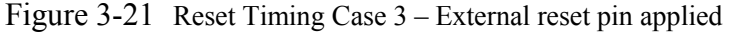

## <span id="page-20-0"></span>3.4 Unit Drive Circuit

SVGA060 series AMOLED pixel drive circuit as shown in [Figure 3-22.](#page-20-2) Each OLED light-emitting diodes use voltage-driven approach, the typical photo electric properties as shown in [Figure 3-23.](#page-20-3)

When scan signals ROWSEL and ROWSWL B are valid at the same time, signal Video In charges the capacitance C through MOS transistors P1&N1, and controls the output of N2. The capacitance C can be guaranteed to maintain the output of N2 in a frame/field cycle.

N2 is used in Source-Follower structure to control 5V(Van) power supply, the current flowed through the protection resistor R is applied to the OLED anode.

All pixels cathode of OLED is connected to negative voltage Vcom(common cathode structure), Vcom can be adjusted by set register 19H in order to achieve the display brightness adjustment.

N3 is used for discharge of parasitic capacitance of the OLED rapidly, thereby improving dynamic contrast of the display. The discharge current can be selected by register 17H and controlled by register 18H.

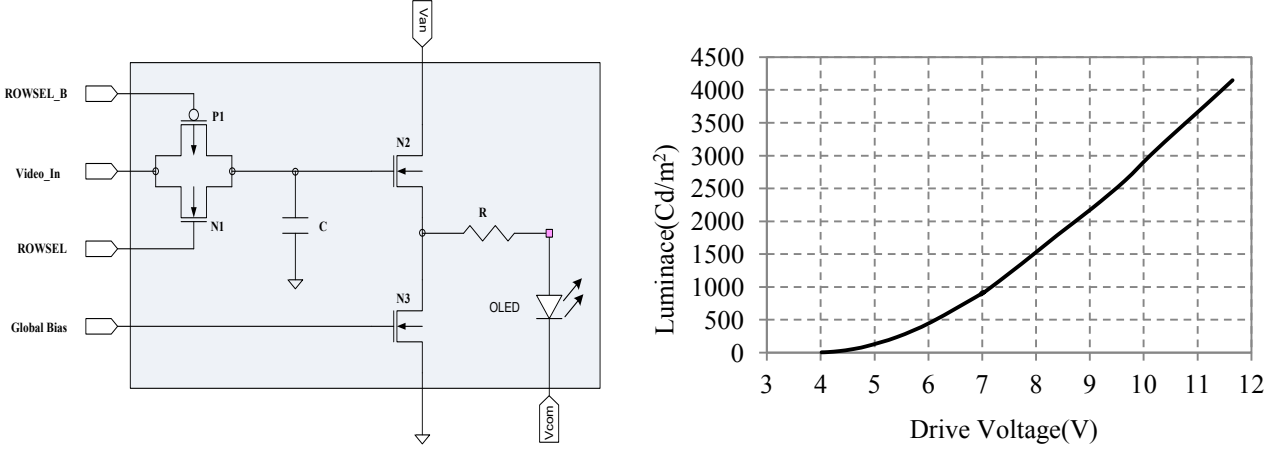

<span id="page-20-3"></span>Figure 3-22 Unit Drive Circuit Figure 3-23 OLED photo electricity properties

## <span id="page-20-2"></span><span id="page-20-1"></span>3.5 DC/DC Converter

OLED emitting light needs to be applied positive bias voltage between the anode and cathode, the anode voltage from 5V power supply is controlled by drive transistor, all pixel's common cathode voltage Vcom supplied by DC/DC converter on the PCB backplane. The driving pulse of DC/DC converter is generated by the internal programmable pulse generator, the circuit shown in [Figure 3-24.](#page-20-4) Vcom adjustment range is  $0 \sim 3V$ , corresponding to register 19H, the typical working curve is shown in [Figure 3-25](#page-20-5)

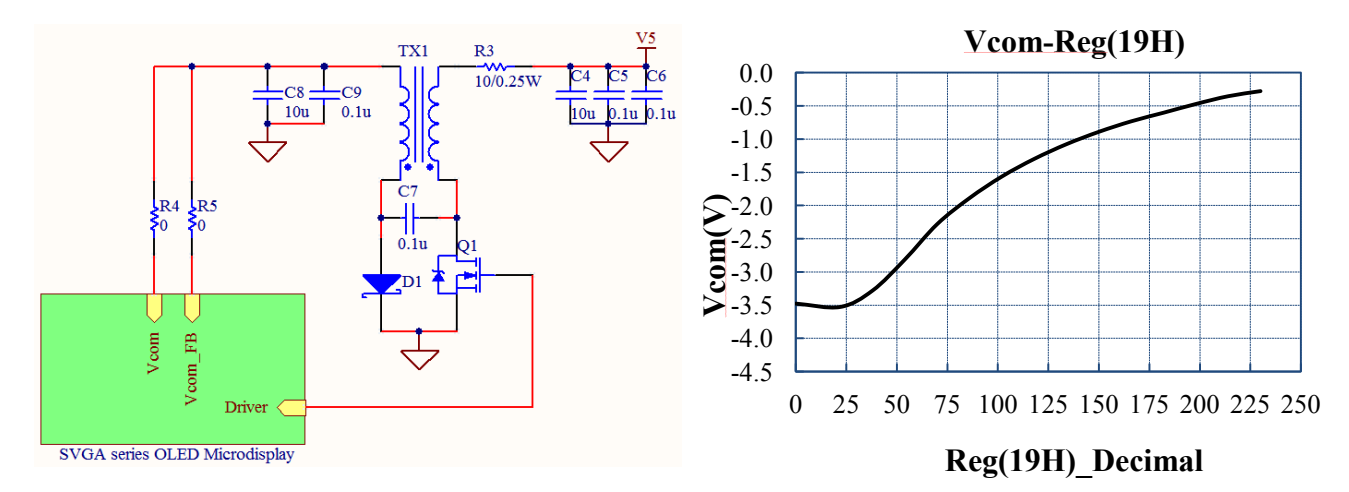

<span id="page-20-5"></span>

<span id="page-20-4"></span>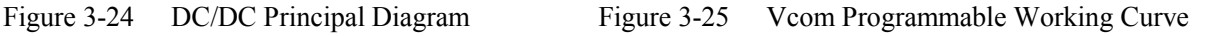

### <span id="page-21-0"></span>3.6 Temperature Sensor

The value of register 1DH is the internal temperature sensor's measured value. So the real-time internal working temperature can be read out through the two-wire serial interface. The temperature and the readout conversion relation is:  $T=0.47 \times$  Reg (1DH) – 40

The temperature sensor response curve and the calibration curve are shown as Figure 3-26 and Figure 3-27.

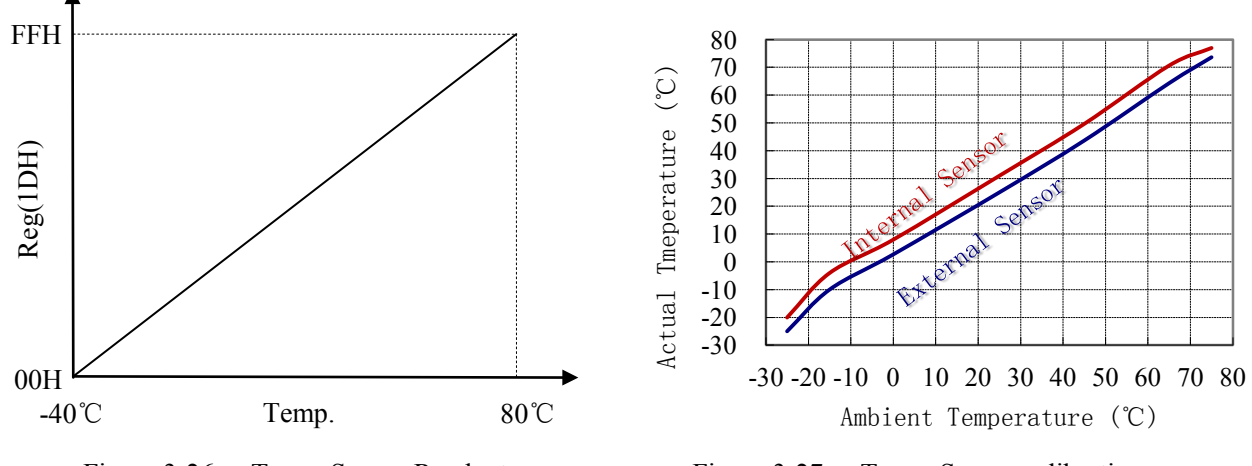

<span id="page-21-4"></span>

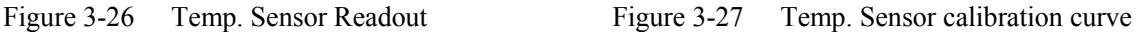

## <span id="page-21-3"></span><span id="page-21-1"></span>3.7 Two-wire Serial Interface

Compatible with  $I<sup>2</sup>C$  communication standard, the two-wire serial interface is used to read/write the registers to realize the display programmable control, such as digital video signal decoding and processing, gamma correction, Vcom adjustment and so on.

SVGA060 series microdisplay acts as a slave for receiving and transmitting data, all read/write operations must be launched by the master. The SDA and SCL line must be pull-up to1.8v or 3.3v power via a resistance by the outside communication controller.

Key Features and tag:

- Communication speed (SCL) support from 100K to 1MHz;
- 8-bits Slave Address consists of 7-bits device address and 1-bit read/write flag;
- Start/Re-Start: SDA change from HIGH to LOW while SCL is HIGH, See [Figure](#page-21-2) 3-28;
- Stop: SDA change from LOW to HIGH while SCL is HIGH, se[e Figure](#page-21-2) 3-28;
- ACK: SDA is LOW during the acknowledge clock pulse:
- NAK: SDA is HIGH during the acknowledge clock pulse;
- One transmission includes 8bit data and an acknowledge bit, total nine clock of SCL;
- <span id="page-21-2"></span>• Except Start and Stop condition:
	- HIGH or LOW state of SDA can only being changed while SCL is LOW
	- Data on the SDA line must be stable during the HIGH period of the SCL

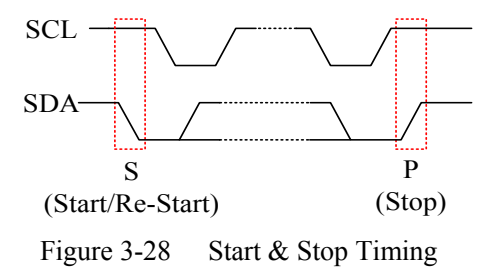

### <span id="page-22-0"></span>3.7.1 Communication Operating

- Write data [\(Figure 3-29\)](#page-22-2):
	- 1) Master sends Start condition (S)
	- 2) Master sends 7bit Slave Address and 1bit write flag  $(\overline{W})$  represents as low
	- 3) Slave sends 1bit ACK (A) response
	- 4) Master sends 8bit register address (Register)
	- 5) Slave sends 1bit ACK (A) response
	- 6) Master sends 8bit data (Data)
	- 7) Slave sends 1bit ACK (A) response
	- 8) Master sends stop condition(P)

Figure 3-29 Write Data format

- <span id="page-22-2"></span>• Read Data [\(Figure 3-30\)](#page-22-3)
	- 1) Master sends Start condition (S)
	- 2) Master sends 7bit Slave Address and 1bit Write flag  $(\overline{W})$  represents as low
	- 3) Slave sends ACK (A) response
	- 4) Master sends 8bit Register Address (Register)
	- 5) Slave sends 1bit ACK (A) response
	- 6) Master sends 1bit Re-Start condition (Sr)
	- 7) Master sends 7bit Slave Address and 1bit Read flag (R) represents as high
	- 8) Slave sends 1bit ACK (A) response
	- 9) Slave sends 8bit Data (Data)
	- 10) Master sends 1bit NAK  $(\overline{A})$  response
	- 11) Master sends Stop condition (P)

<span id="page-22-3"></span>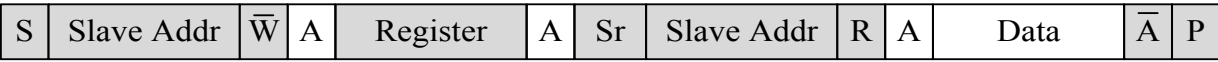

Figure 3-30 Data format(Master reads from Slave)

#### <span id="page-22-1"></span>3.7.2 Serial Interface Bus Address Selection

Two salve address of SVGA060 series microdisplay can be selected by an externally SelAdr0 pin. The SelAdr0 pin has an internal pull up resistor (10K) to pull up to 1.8V power. One of microdisplay's SelAdr0 pin must be connected to GND when used in binocular stereovision application. Microdisplay's corresponding read/write address is shown as [Table 3-7.](#page-22-4)

<span id="page-22-4"></span>Table 3-7 Slave Address list

| A7<br>(MSB) | A6 | A5 | A4 | A3 | A2 | (SelAdr0)  | A0<br>(R/ $\bar{\text{W}}$ ) | <b>Slave Address</b><br>$(R/\bar{W})$ |
|-------------|----|----|----|----|----|------------|------------------------------|---------------------------------------|
|             |    |    |    |    |    | 1(Default) |                              | 1FH/1EH                               |
|             |    |    |    |    |    |            |                              | 1DH/1CH                               |

٦

 $\top$ 

## <span id="page-23-0"></span>4 REGISTER DESCRIPTION

## <span id="page-23-1"></span>4.1 Summary of Registers

<span id="page-23-2"></span>Table 4-1 Summary of Registers

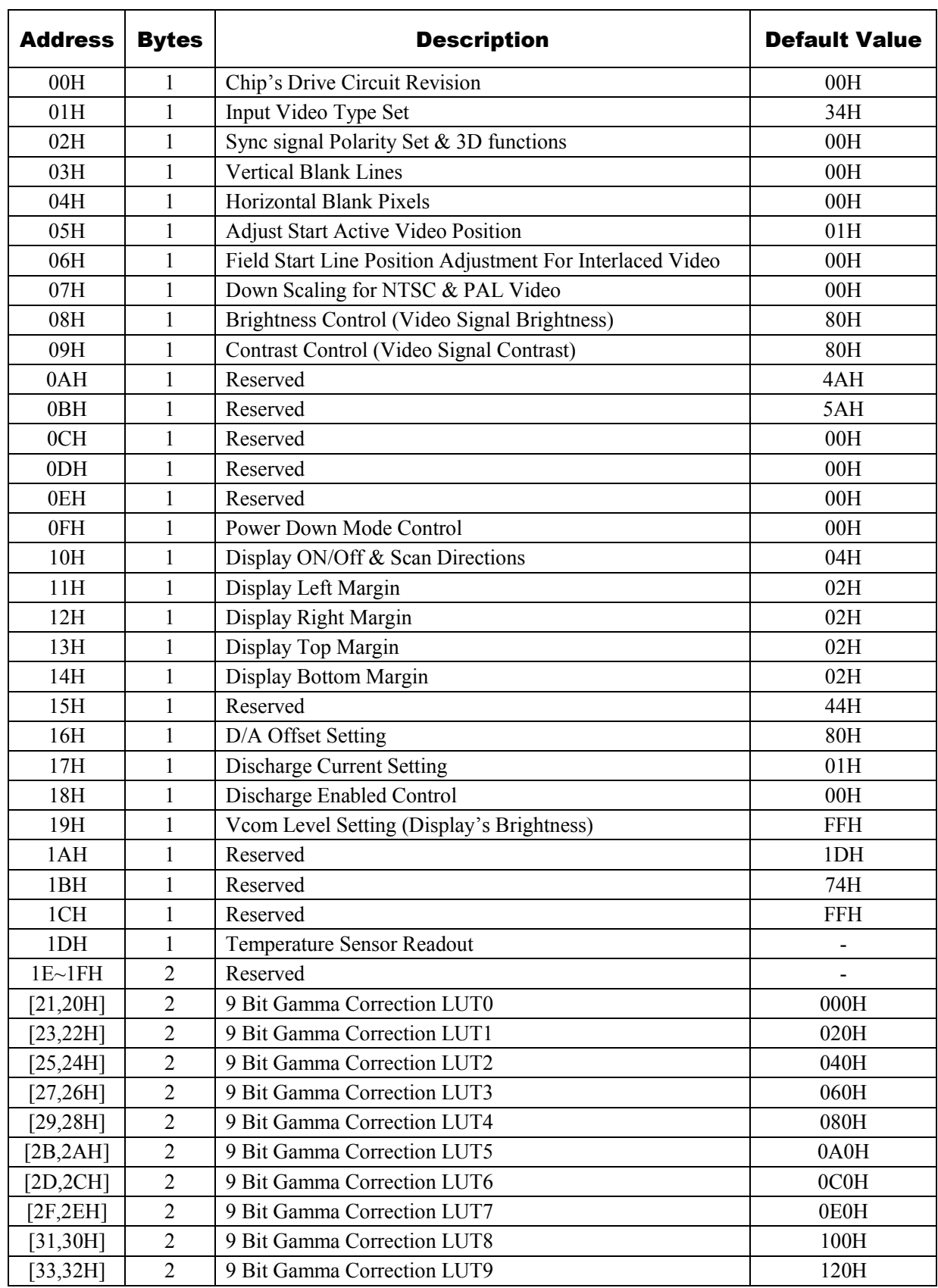

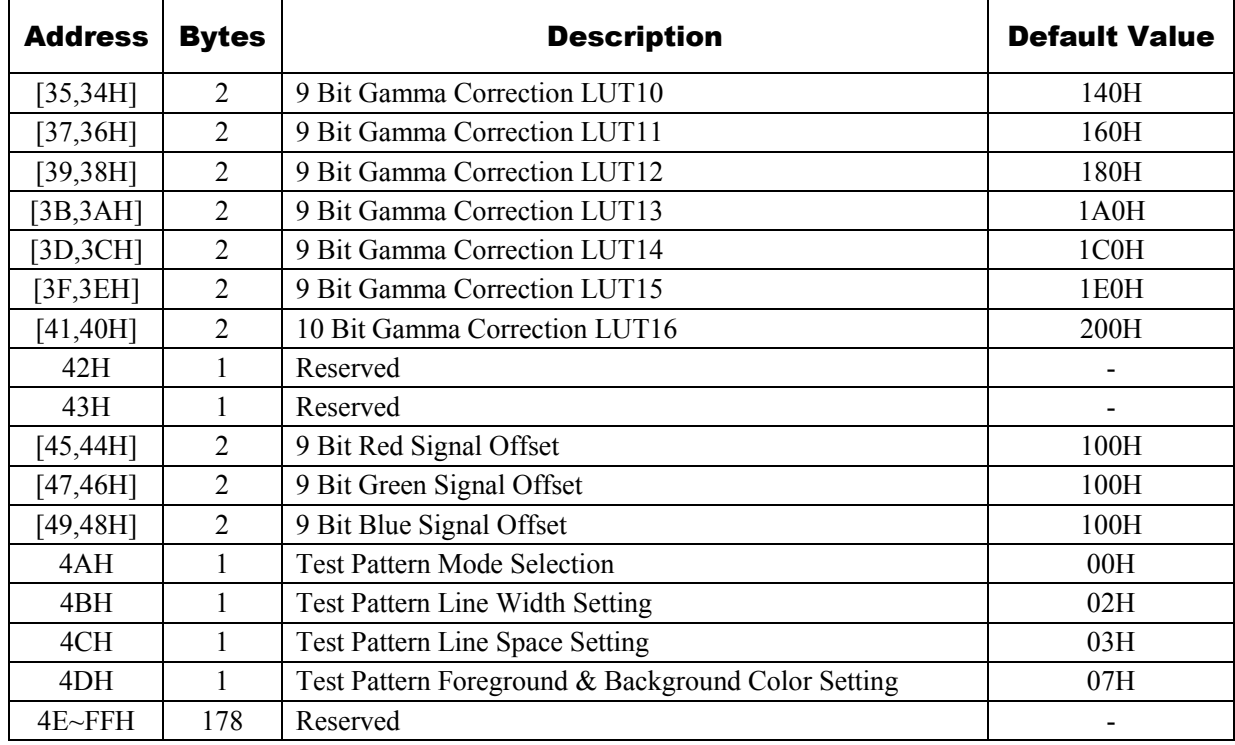

## <span id="page-24-0"></span>4.2 Detailed Information of Register

1) Revision information (Read Only)

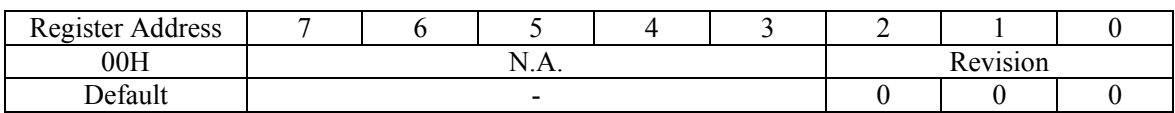

#### <span id="page-24-1"></span>4.2.1 Video Related Registers

2) Input video type set

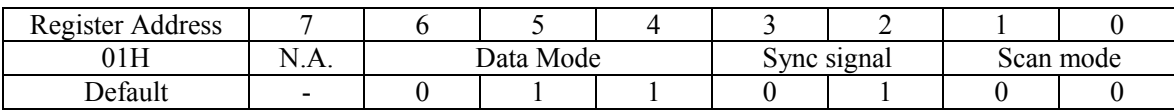

• Signal Mode: Select input data format

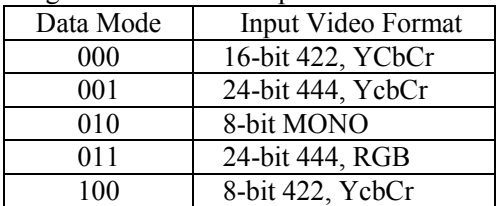

• Scan mode : Select scan mode

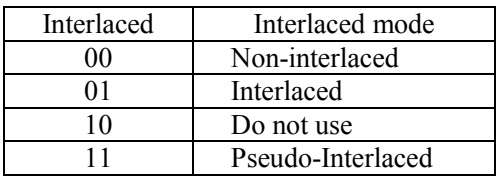

#### • Sync Signal: Select sync mode

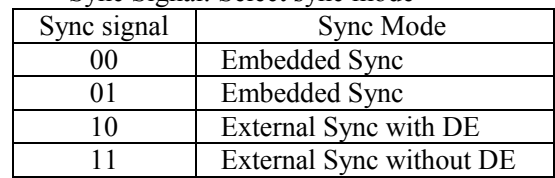

### 3) V sync/H sync Polarity& 3D function Setting

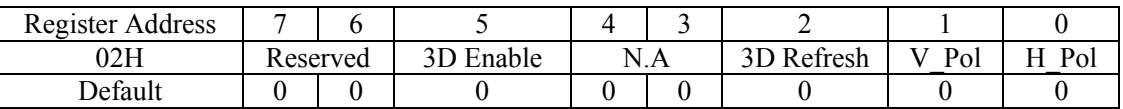

#### • 3D function control:

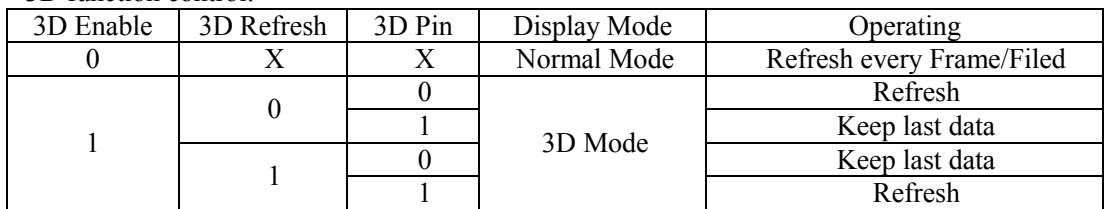

• V\_Pol/H\_Pol setting: Select Vsync & Hsync polarity

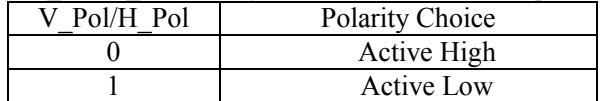

#### 4) Input video vertical blank lines

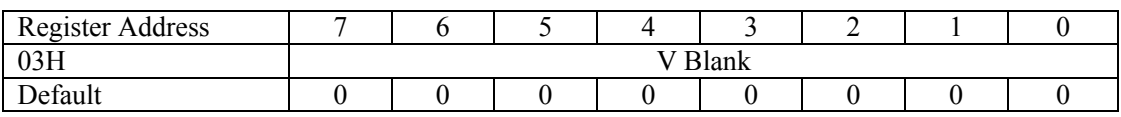

#### 5) Input video horizontal blank pixels

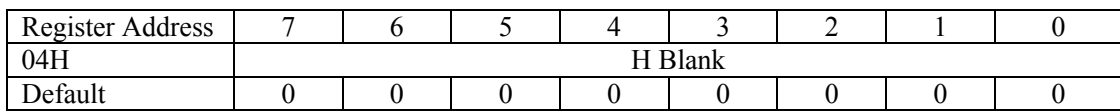

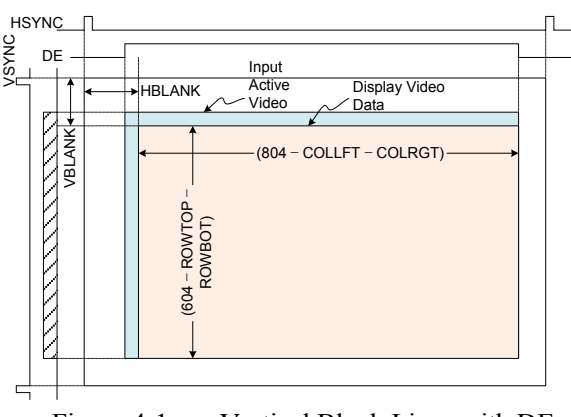

<span id="page-25-1"></span>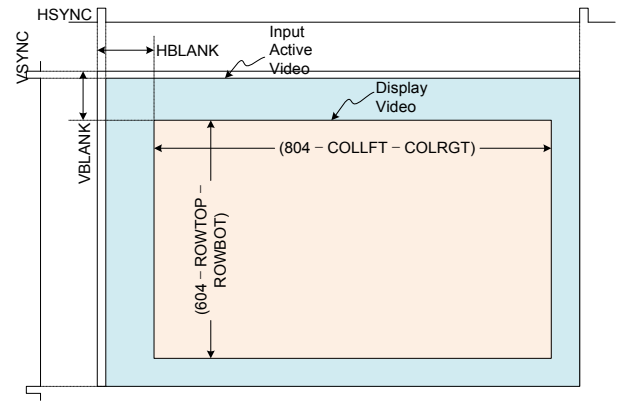

<span id="page-25-0"></span>Figure 4-1 Vertical Blank Lines with DE Figure 4-2 Vertical Blank Lines without DE

#### 6) Adjust Start Active Video position

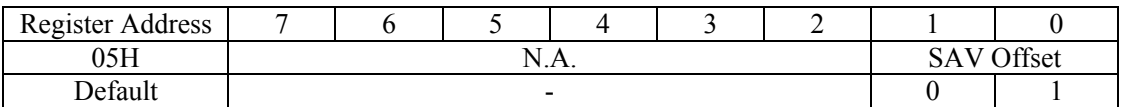

#### • SAV Offset : Adjust start active video (SAV) position

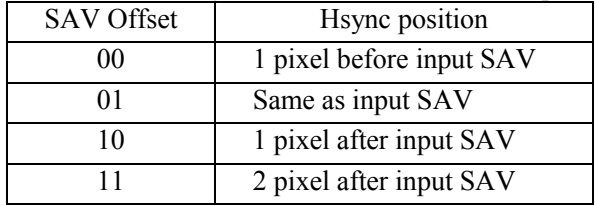

#### 7) Field start line position adjust for Interlaced video

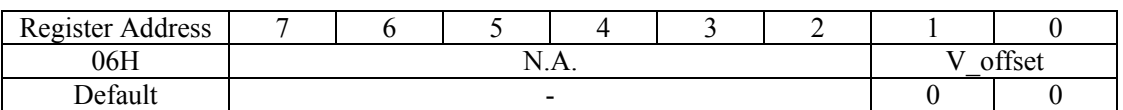

#### • V Offset : Adjust odd field active video start position when interlaced video mode

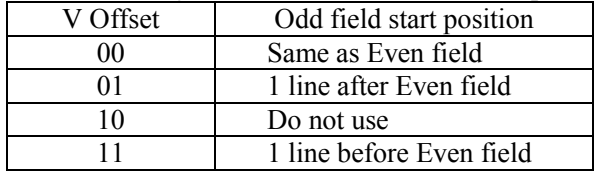

#### 8) Down scaling for NTSC & PAL video

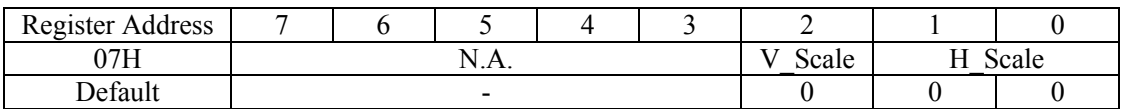

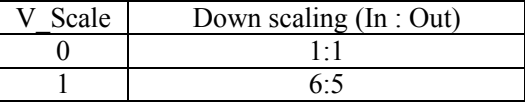

• V Scale : Vertical 4/3downscale for PAL • H Scale : Horizontal 4/3downscale for PAL/NTSC

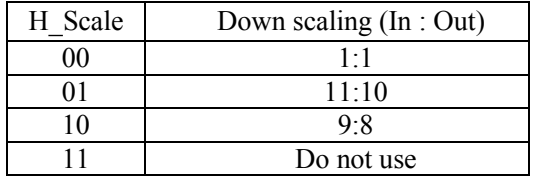

#### 9) Brightness control

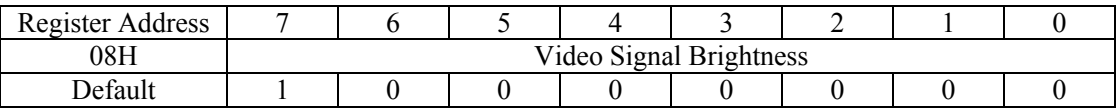

•  $V_{\text{out}} = V_{\text{in}} + \text{Reg}(08H) - 128$  (Limit Low 8Bit Data)

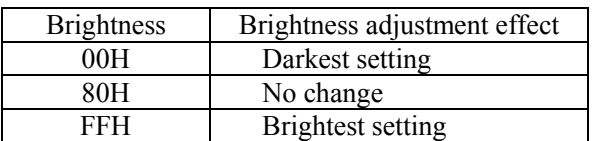

#### 10) Contrast Enhance control

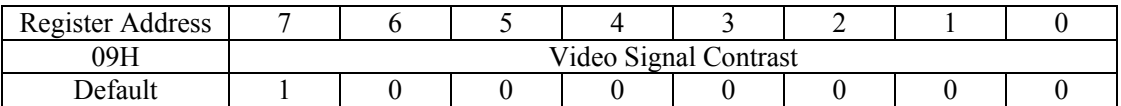

•  $V_{\text{out}}=V_{\text{in}} \times \text{Reg}(09H) \div 128$  (Limit Low 8Bit Data)

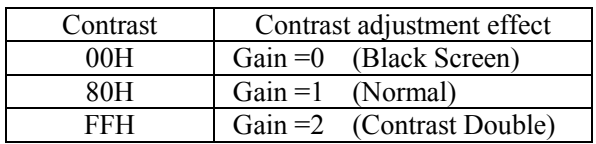

#### 11) Reserved

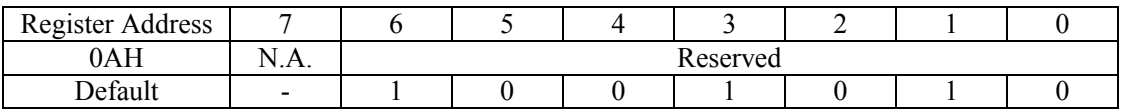

#### 12) Reserved

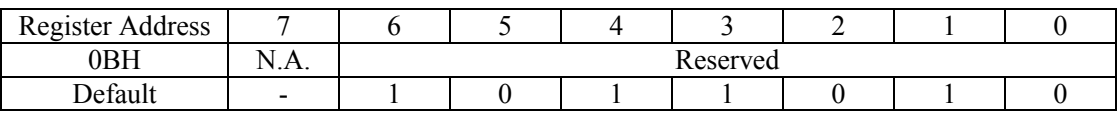

#### 13) Power down

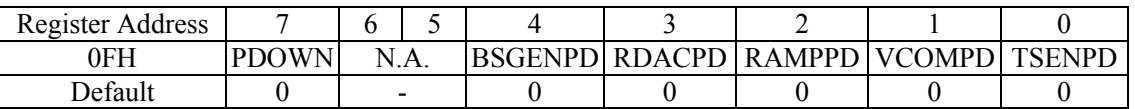

• PDOWN: All system power off

- BSGENPD: Discharge current generator power off
- RDACPD: DAC module power off
- RAMPPD: DAC Buffer module power off
- VCOMPD: Vcom power off
- TSENPD: Temperature sensor power off

#### <span id="page-27-0"></span>4.2.2 Video Display Control Registers

14) Display off & Scan directions

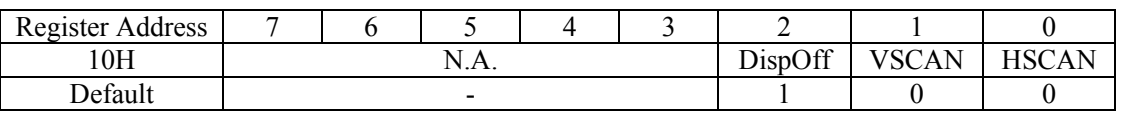

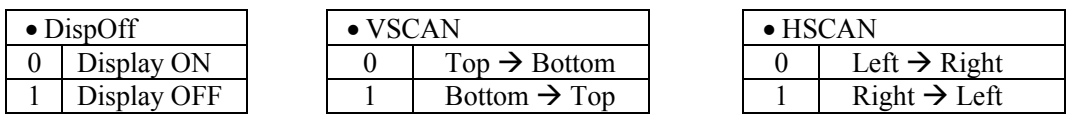

#### 15) Display Left Margin

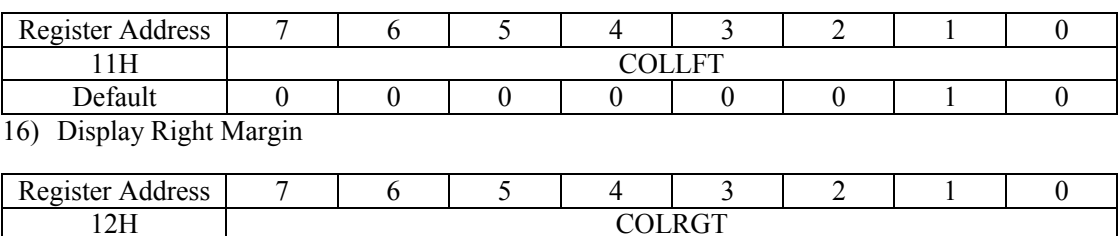

## 17) Display Top Margin

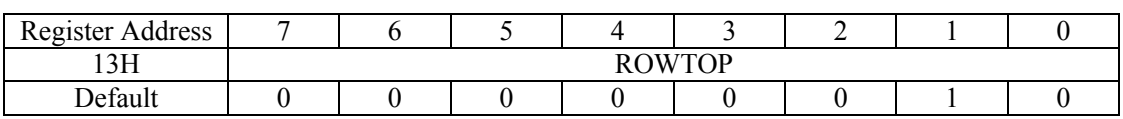

Default | 0 | 0 | 0 | 0 | 0 | 0 | 1 | 0

#### 18) Display Bottom Margin

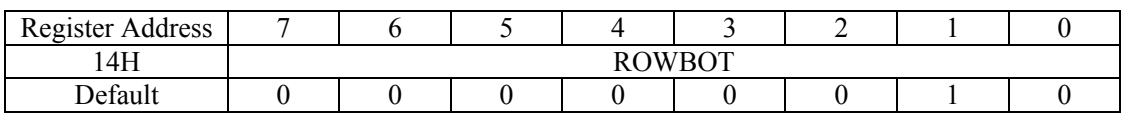

#### 19) Reserved

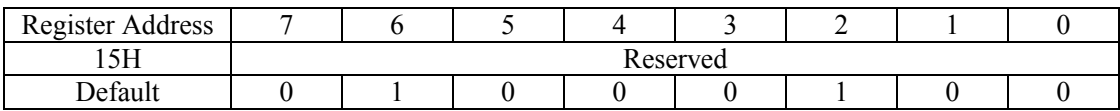

#### 20) D/A Conversion Offset control

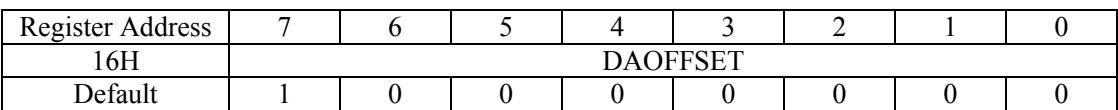

#### • DAOFFSET: Adjust D/A output offset

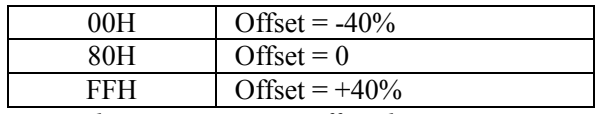

*Note: The Register setting affect the gamma correction curve, not recommended to change*

#### 21) Discharge Current Setting

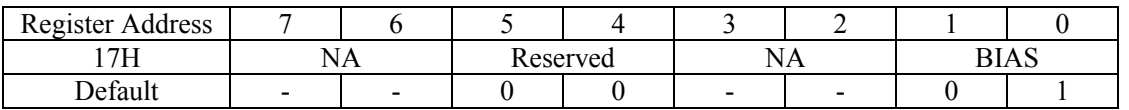

• BIAS: OLED pixel discharge current setting. Can enhance the display dynamic contrast ratio, may result in reduced display brightness

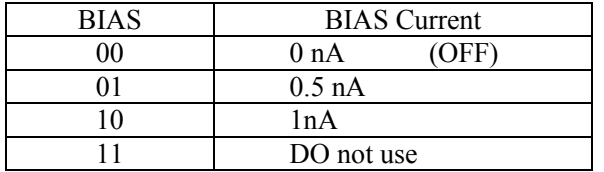

22) Discharge Enable Control

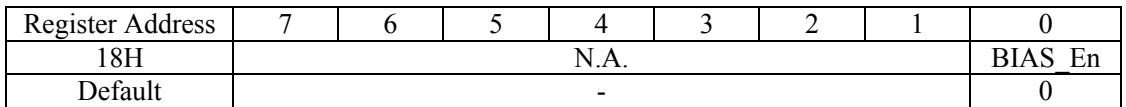

• BIAS\_En: OLED pixel discharge function enable switch, "0" is Disable, "1" is Enable.

23) Vcom Level Setting(can't change)

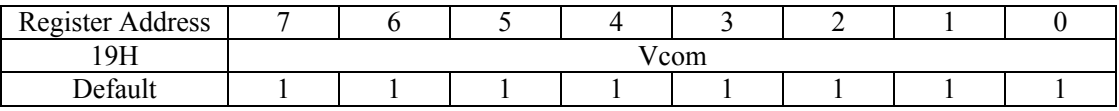

• *The valid range of Vcom setting is 20H ~ FFH, and the corresponding cathode voltage is about-3V ~ 0V. The lower cathode voltage makes the display brighter. The curve of Vcom and cathode voltage sees section [3.5](#page-20-1) (DC / DC converter).*

• *Low Vcom settings will cause the display too bright, may damage the eyes of the user, and continues use may cause display overheating and damage.*

#### <span id="page-29-0"></span>4.2.3 Temperature Sensor Register

24) Reserved

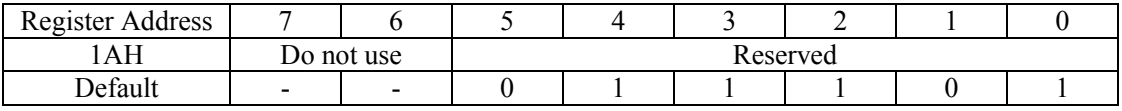

25) Reserved

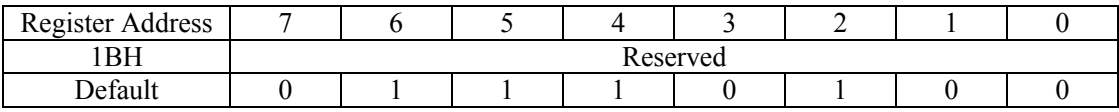

26) Reserved

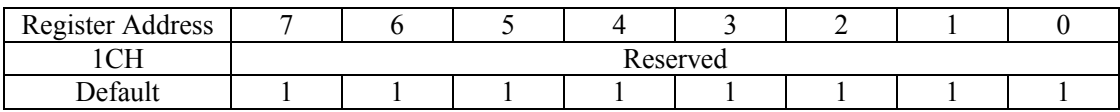

27) Temperature Sensor Readout (Read Only)

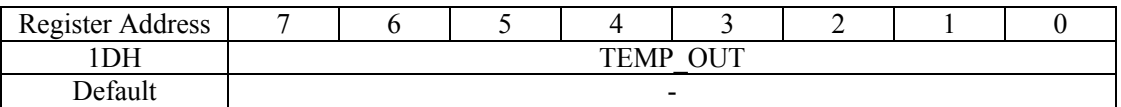

• Temperature conversion formula is :  $T = 0.47 \times$  Reg (19H) - 40

#### <span id="page-30-0"></span>4.2.4 Gamma Look-Up Table Registers

#### 28) 9 Bit Gamma Correction LUT0

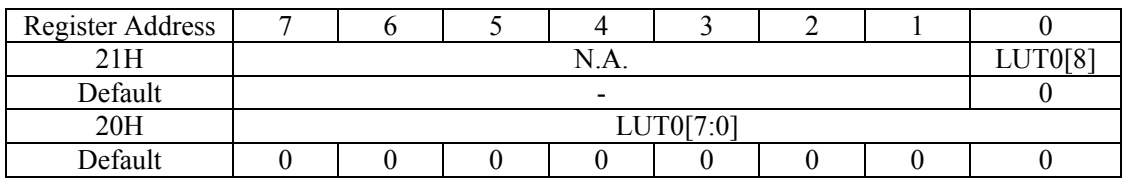

#### 29) 9 Bit Gamma Correction LUT1

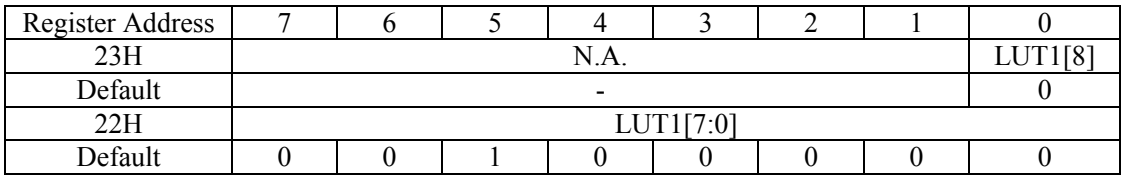

#### 30) 9 Bit Gamma Correction LUT2

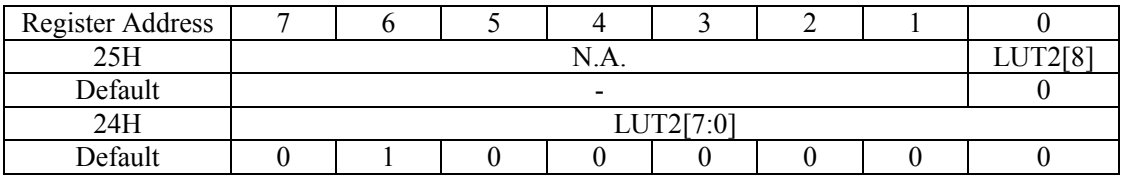

#### 31) 9 Bit Gamma Correction LUT3

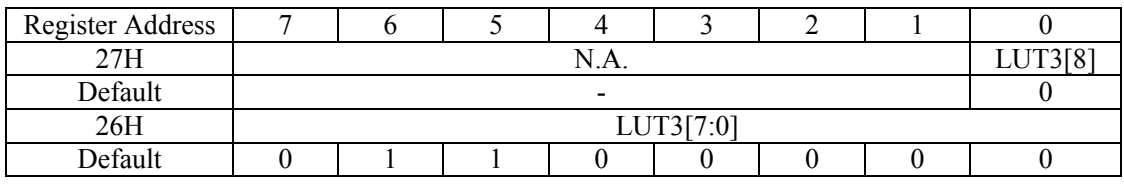

#### 32) 9 Bit Gamma Correction LUT4

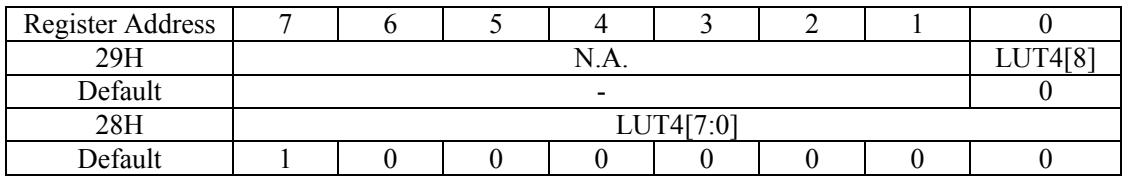

#### 33) 9 Bit Gamma Correction LUT5

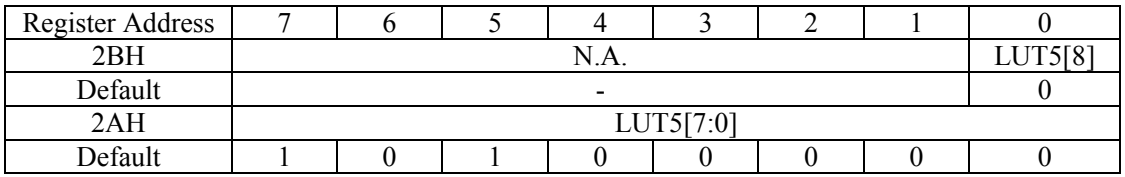

#### 34) 9 Bit Gamma Correction LUT6

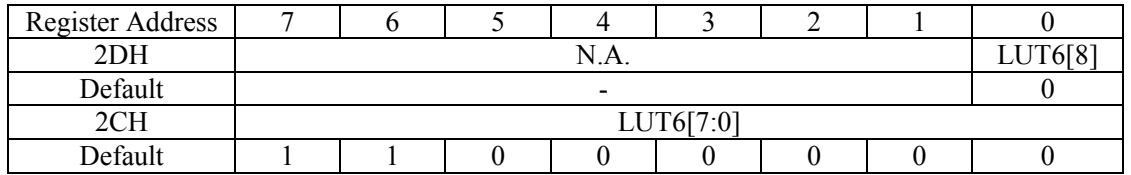

#### 35) 9 Bit Gamma Correction LUT7

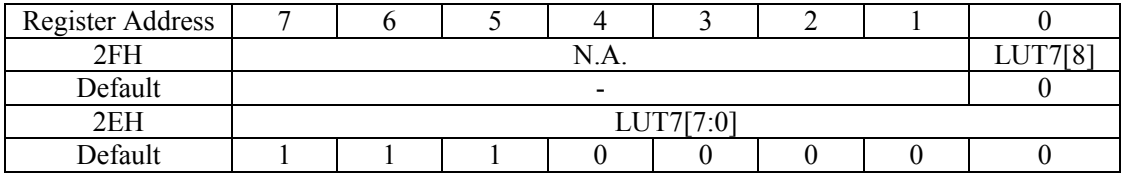

#### 36) 9 Bit Gamma Correction LUT8

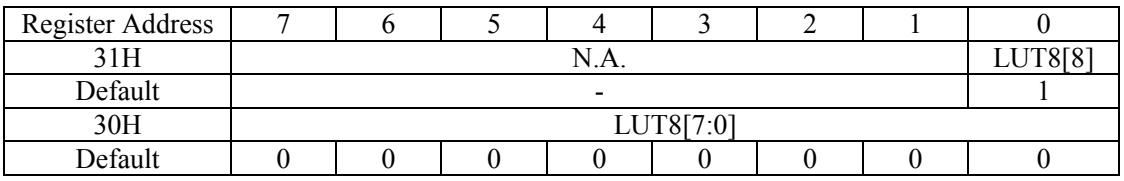

#### 37) 9 Bit Gamma Correction LUT9

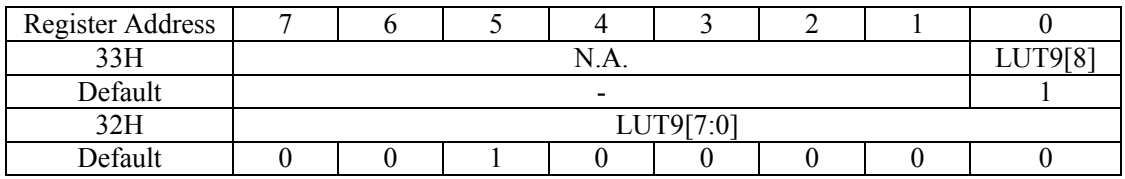

#### 38) 9 Bit Gamma Correction LUT10

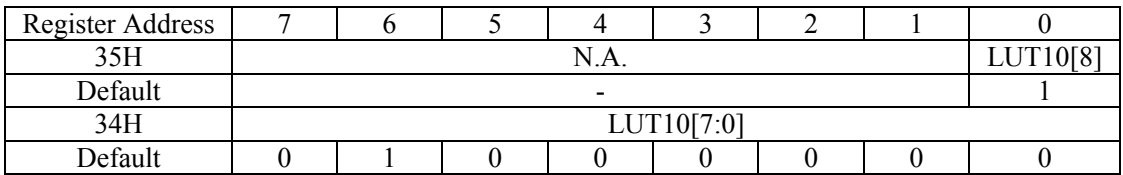

#### 39) 9 Bit Gamma Correction LUT11

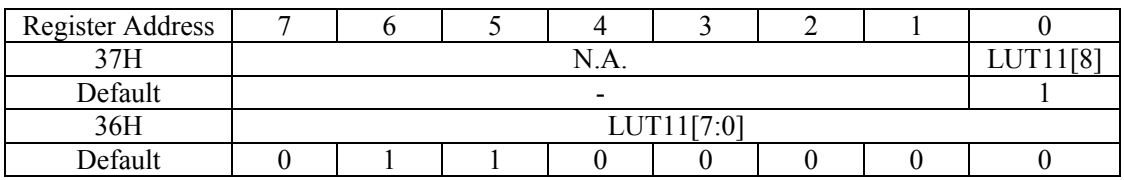

#### 40) 9 Bit Gamma Correction LUT12

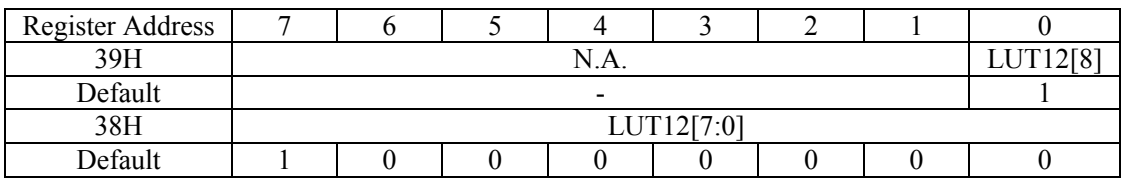

#### 41) 9 Bit Gamma Correction LUT13

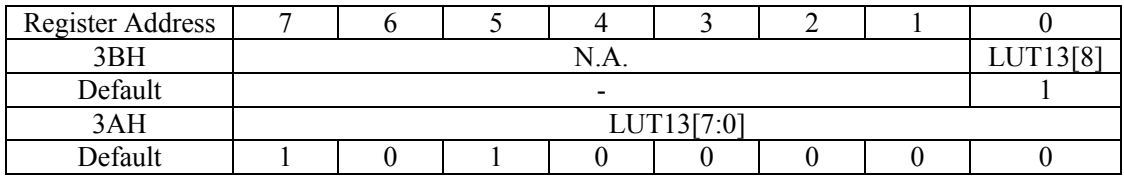

#### 42) 9 Bit Gamma Correction LUT14

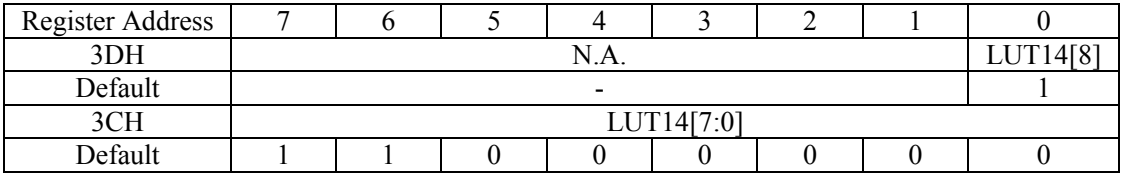

43) 9 Bit Gamma Correction LUT15

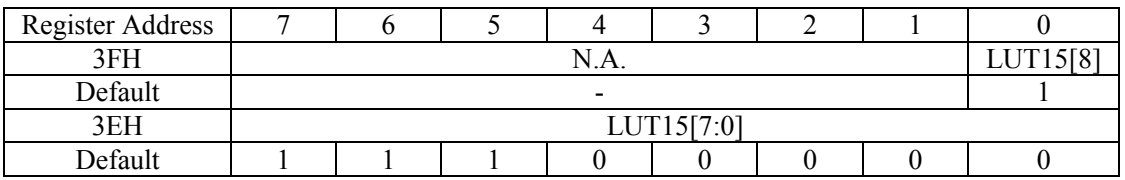

#### 44) 10 Bit Gamma Correction LUT16

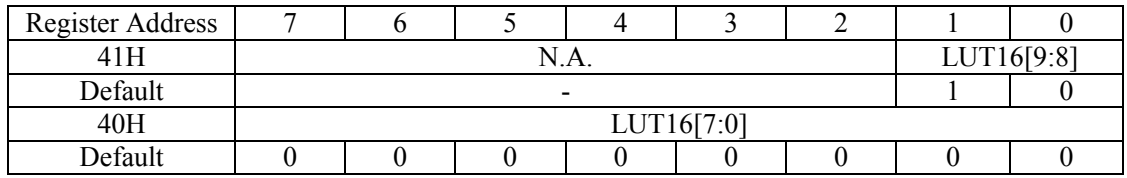

#### <span id="page-32-0"></span>4.2.5 Color Offset Control Registers

45) 9 Bit R offset control

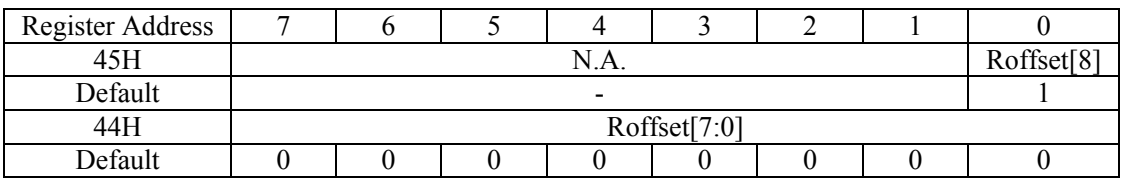

46) 9 Bit G offset control

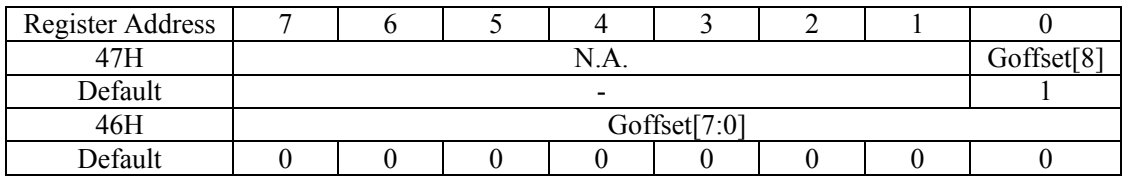

47) B offset control

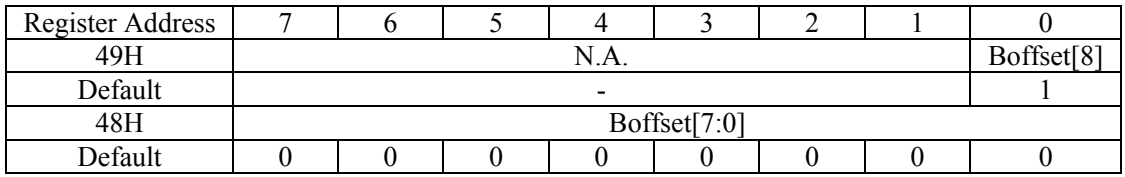

#### <span id="page-32-1"></span>4.2.6 Test Pattern Generator Control Register

#### 48) Select Test Pattern

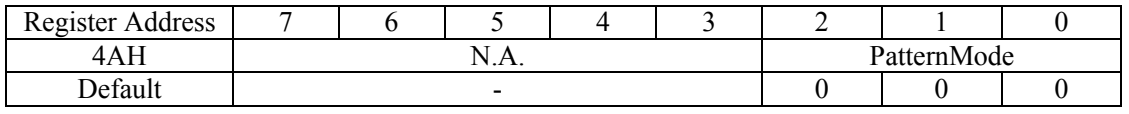

#### • PatternMode: Select Test Pattern

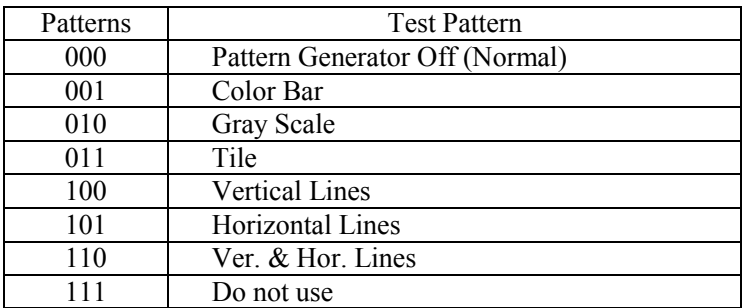

49) Set line width for lines pattern (Patterns =  $100 \sim 110$ )

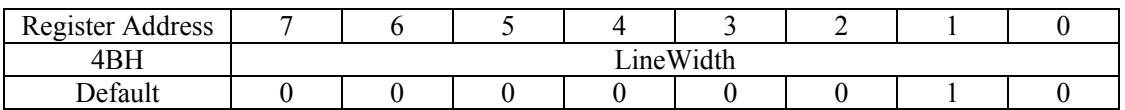

50) Set line space for line pattern (Patterns =  $100 \sim 110$ )

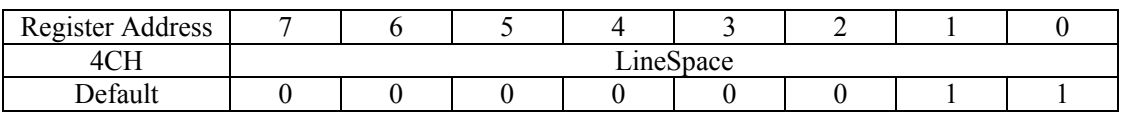

51) Set Foreground & Background RGB color for lines pattern (Patterns =  $100 \sim 110$ )

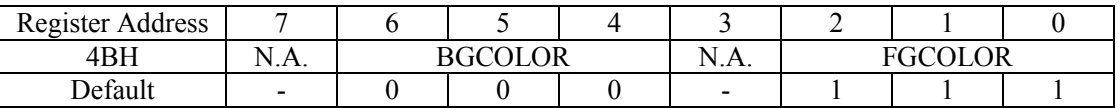

• BGCOLOR : Background color

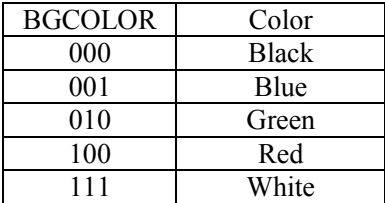

#### • FGCOLOR : Foreground color

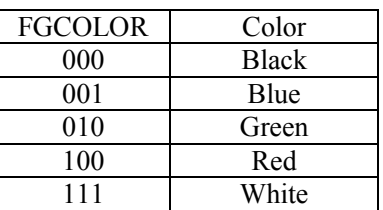

## <span id="page-33-0"></span>4.3 Register Setting Example

<span id="page-33-1"></span>Table 4-2 Register Setting Example

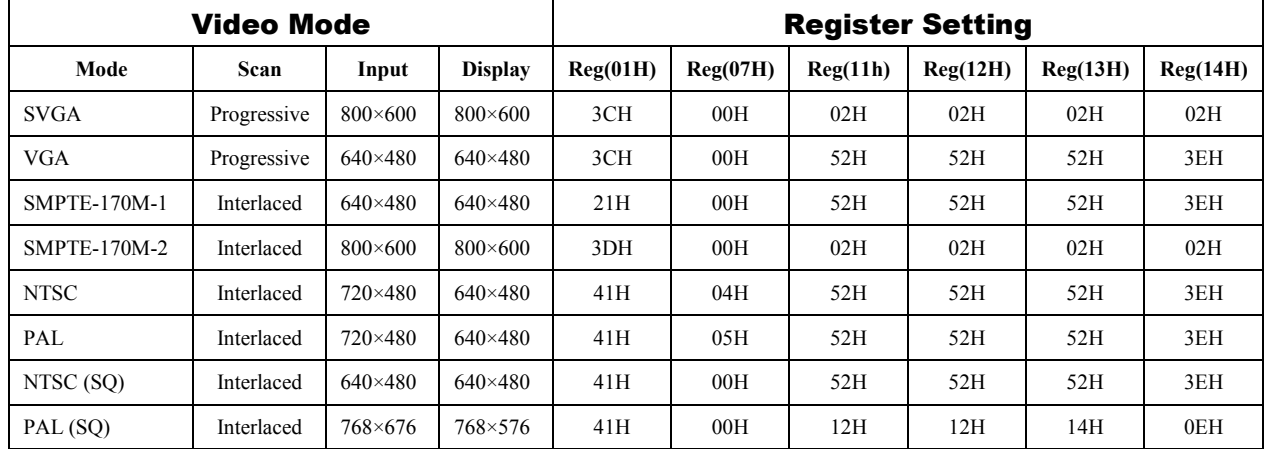

## <span id="page-34-0"></span>5 PHOTOELECTRONIC PROPERTIES

## <span id="page-34-1"></span>5.1 Test Conditions

In this Datasheet, unless special notes, the test circuit is shown in Figure 5-1. The display is working on the built-in test pattern mode, and typical test conditions and test pattern mode is shown as follows:

- Temperature: 23℃±2℃
- $\bullet$  Humidity:  $(40\pm10)\%$ RH
- Power: V5.0=5.0V, V1.8=1.8V
- $\bullet$  VCLK: 40MHz
- $\bullet$  Display Resolution: 804  $\times$  604
- $\bullet$  Display ON: Reg(10H) = 0
- Typical Vcom:  $Reg(19H) = 80H$
- White or Green Test Pattern for Monochrome Display:  $Reg(AAH) = 04H, Reg(4DH) = 77H$
- W/R/G/B Test Pattern for Monochrome Display:  $Reg(AAH)=04$ ,  $Reg(4DH) = 77H/44H/22H/11H$
- Black Test Pattern:  $Reg(AAH) = 04H$ ,  $Reg(4DH) = 00H$
- Other Registers Setting: Default value

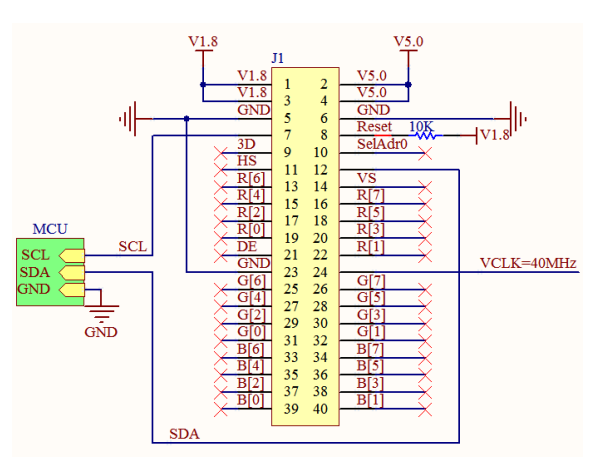

<span id="page-34-6"></span>Figure 5-1 Test Circuit Schematic

## 5.1.1 Luminance & Chromaticity Test Conditions

Use photometer to measure the center of display's luminance  $(Cd/m^2)$  and chromatic coordinates (CIEx, CIEy). The test diagram shown in [Figure 5-2.](#page-34-4)

#### <span id="page-34-2"></span>5.1.2 Uniformity Test Conditions

All pixels fully on and adjust register 19H to make the luminance is about  $100Cd/m^2$ , acquire the actually luminance of P0 to P4 shown in [Figure 5-3,](#page-34-5) and then calculate the uniformity by the follow formula:

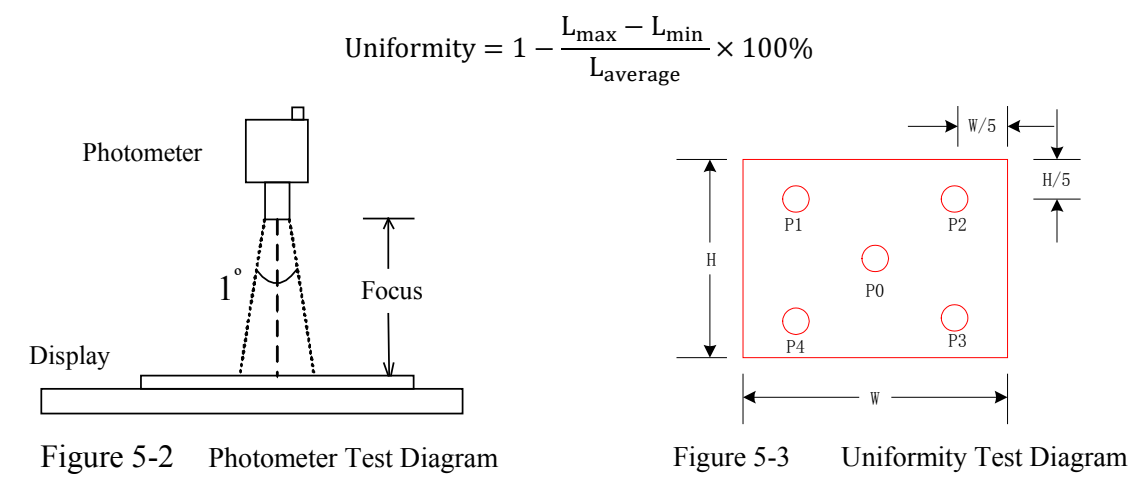

#### <span id="page-34-4"></span><span id="page-34-3"></span>5.1.3 Contrast Test Conditions

All pixels fully on and adjust register 19H to make the luminance is about  $100 \text{Cd/m}^2$  as  $L_{255}$ , then change the display working on the all pixels full off (black mode), acquire the luminance as  $L_0$ . Calculate the contrast by the follow formula:

<span id="page-34-5"></span>
$$
Contrast = \frac{L_{255}}{L_0}
$$

#### <span id="page-35-0"></span>5.1.4 Power Consumption Test Conditions

All pixels fully on and adjust register 19H to make the luminance respectively  $70Cd/m^2$ , 100  $Cd/m^2$  and 1500  $Cd/m<sup>2</sup>$  for color, Monochrome white, Monochrome green display, acquired the voltage and current for each power supply, then calculate the power consumption by the follow formula:

$$
P = V_{5.0} \times I_{5.0} + V_{1.8} \times I_{1.8}
$$

## <span id="page-35-1"></span>5.2 Photics Properties

<span id="page-35-5"></span>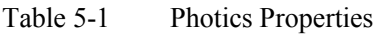

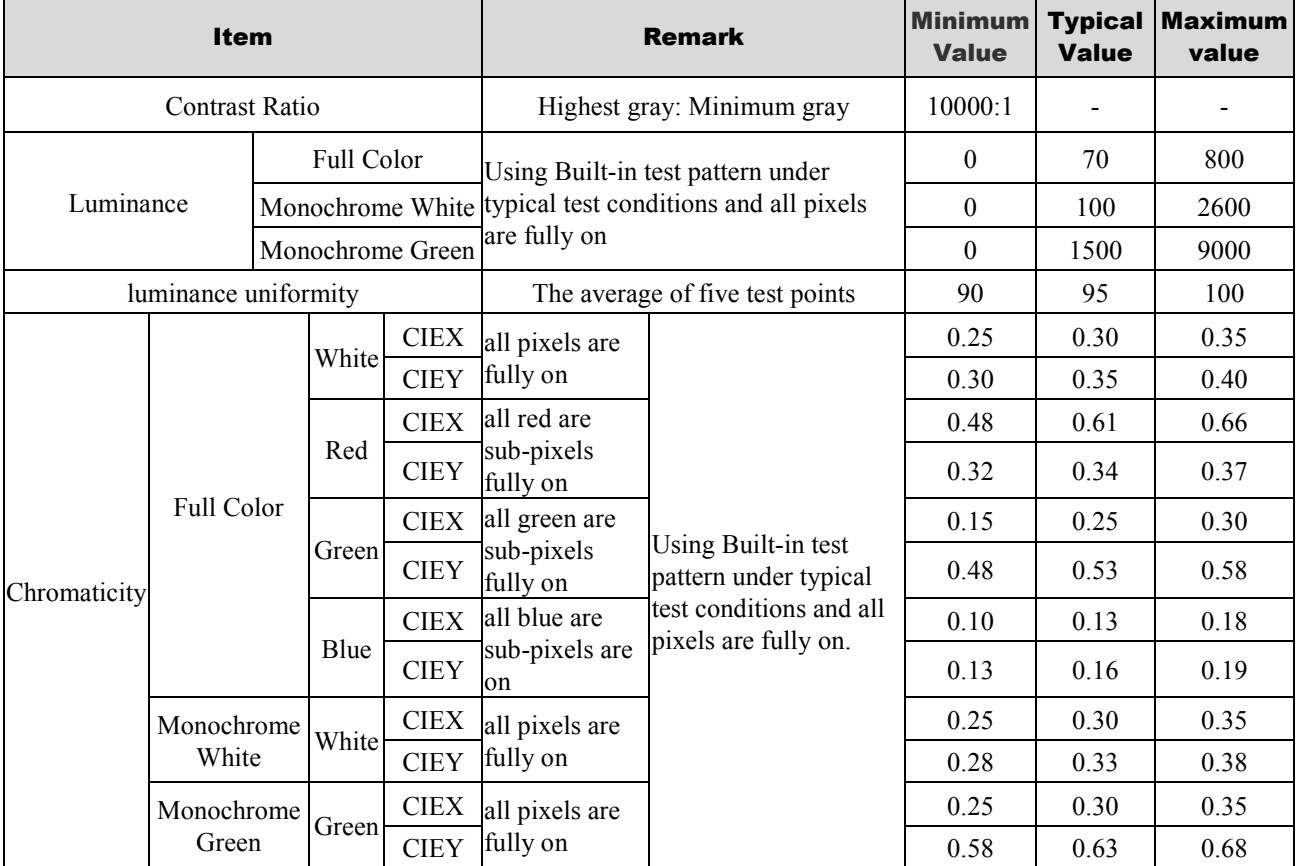

## <span id="page-35-2"></span>5.3 Brightness and Contrast Properties

#### <span id="page-35-3"></span>5.3.1 Brightness

The OLED's luminance is depending on the bias voltage and current, increasing the bias voltage can obtain the higher brightness. With OLIGHTEK's proprietary active matrix driver technology, SVGA060 series microdisplay has two kinds of method for brightness adjustment.

- 1) Through the input video signal control the anode voltage, realizing each pixel brightness control. The video signal can enhancement by change the value of register 08H and 09H.
- 2) Adjusting the common cathode voltage, while achieving all pixel brightness adjustment. The cathode negative voltage adjustments by change the value of register 19H.

#### <span id="page-35-4"></span>5.3.2 Contrast

OLED's quickly response and self-emitting characteristics make it has excellent contrast features. But the leakage current will causing the contrast decreased when using a higher bias voltage. The SVGA060 series display's contrast property is shown in [Figure 5-4,](#page-36-1) [Figure 5-5](#page-36-2) and [Figure 5-6.](#page-36-3)

<span id="page-36-1"></span>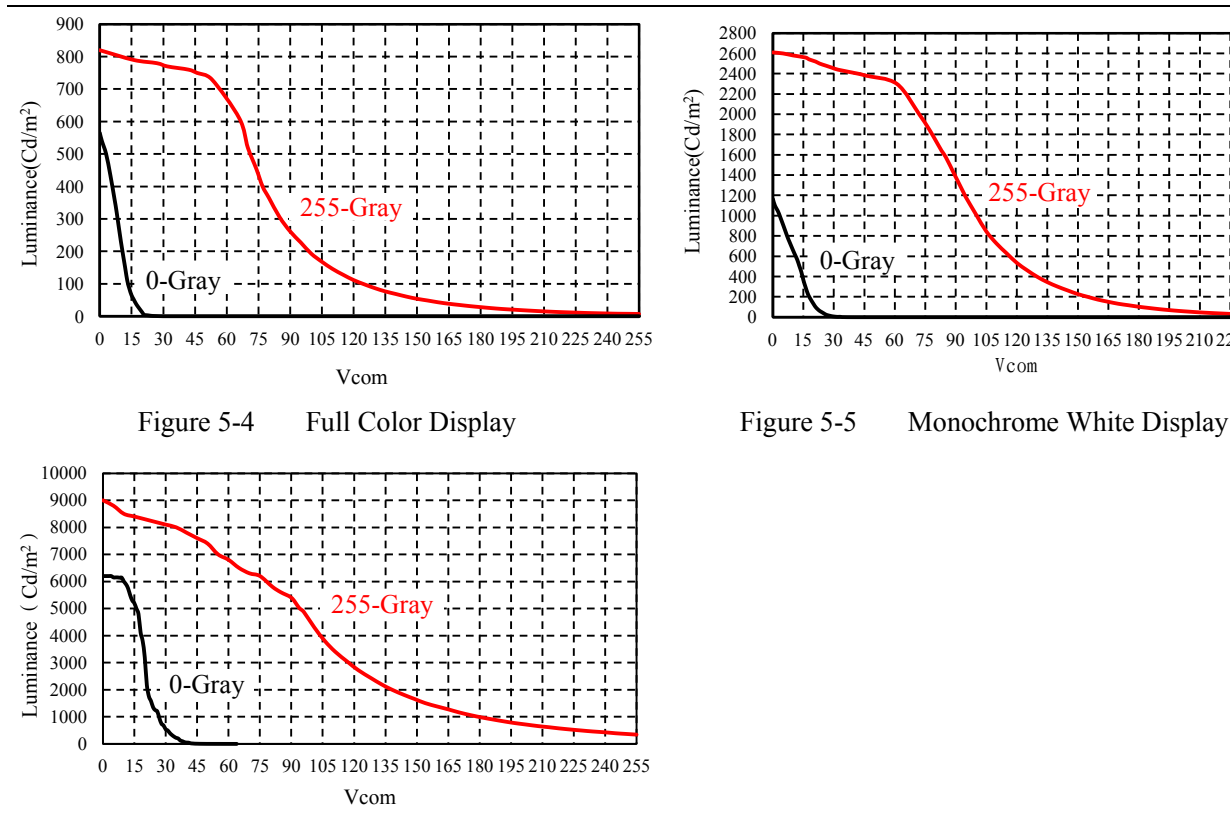

<span id="page-36-3"></span>Figure 5-6 Monochrome Green Display

<span id="page-36-0"></span>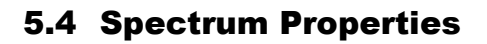

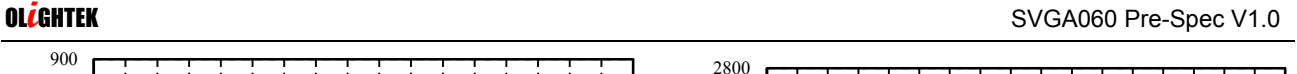

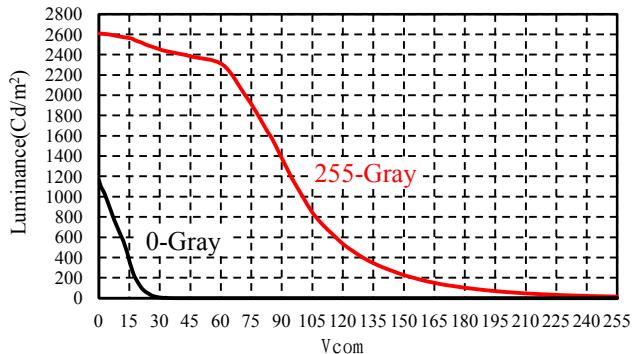

<span id="page-36-2"></span>

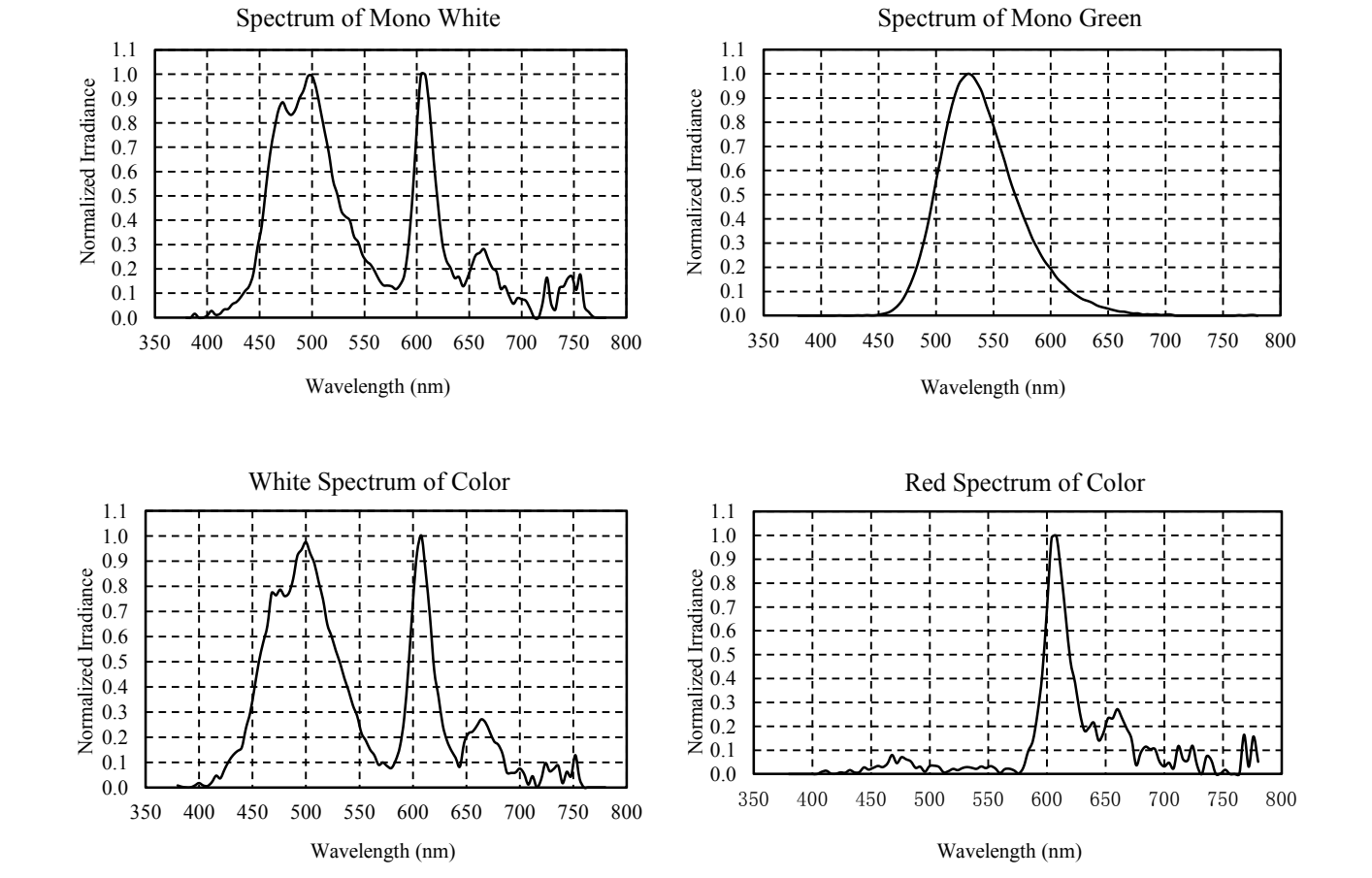

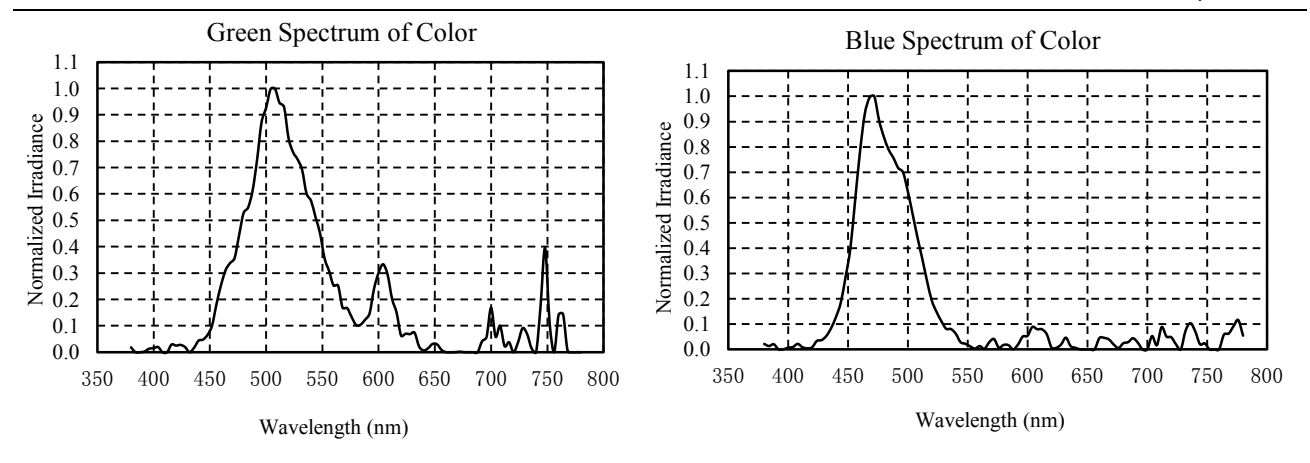

<span id="page-37-0"></span>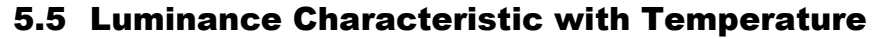

Test conditions: V5=5.0V, V1.8=1.8V, All White Pattern, Reg(19H)=80H, VCLK=40MHz

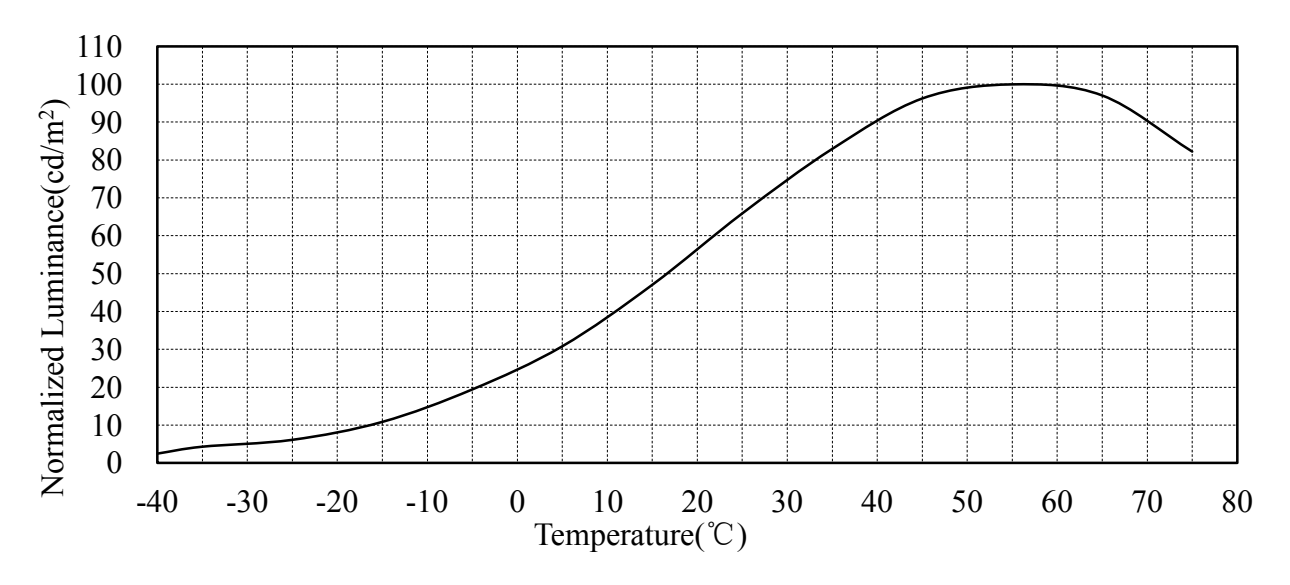

Figure 5-7 SVGA060 Luminance characteristic curve with temperature

## <span id="page-37-2"></span><span id="page-37-1"></span>5.6 Power Consumption Characteristic with Luminance

Test conditions: T=23℃±2℃, V5=5.0V, V1.8=1.8V, All White Pattern, VCLK=40MHz

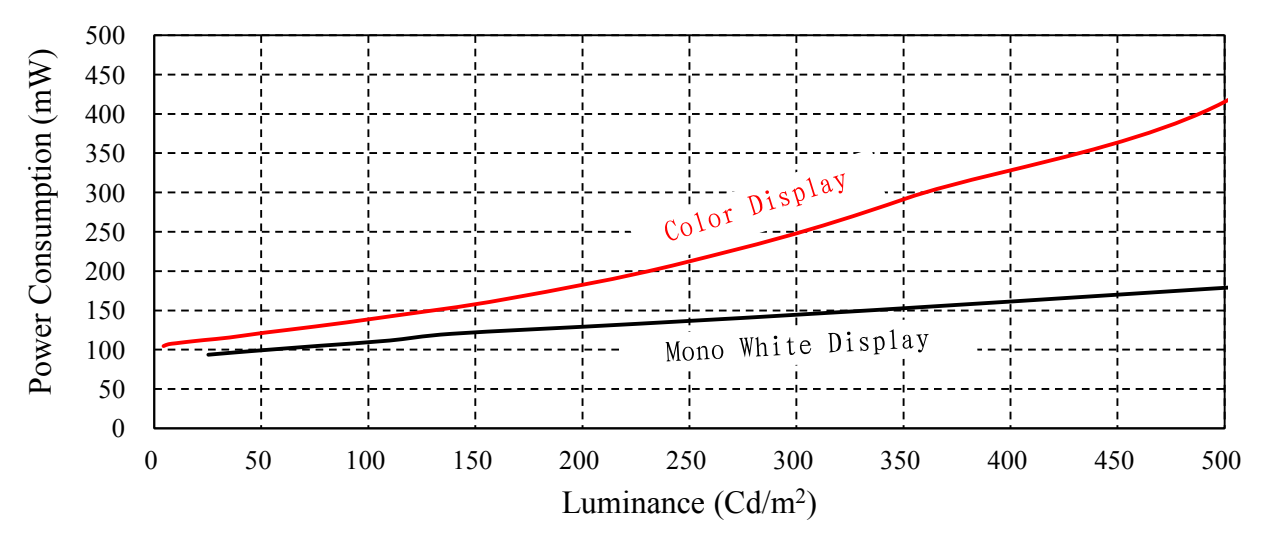

<span id="page-37-3"></span>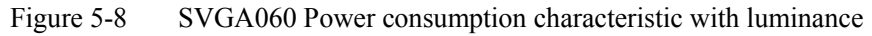

## <span id="page-38-0"></span>6 MECHANICAL CHARACTERISTICS

## <span id="page-38-1"></span>6.1 Mechanical Drawing

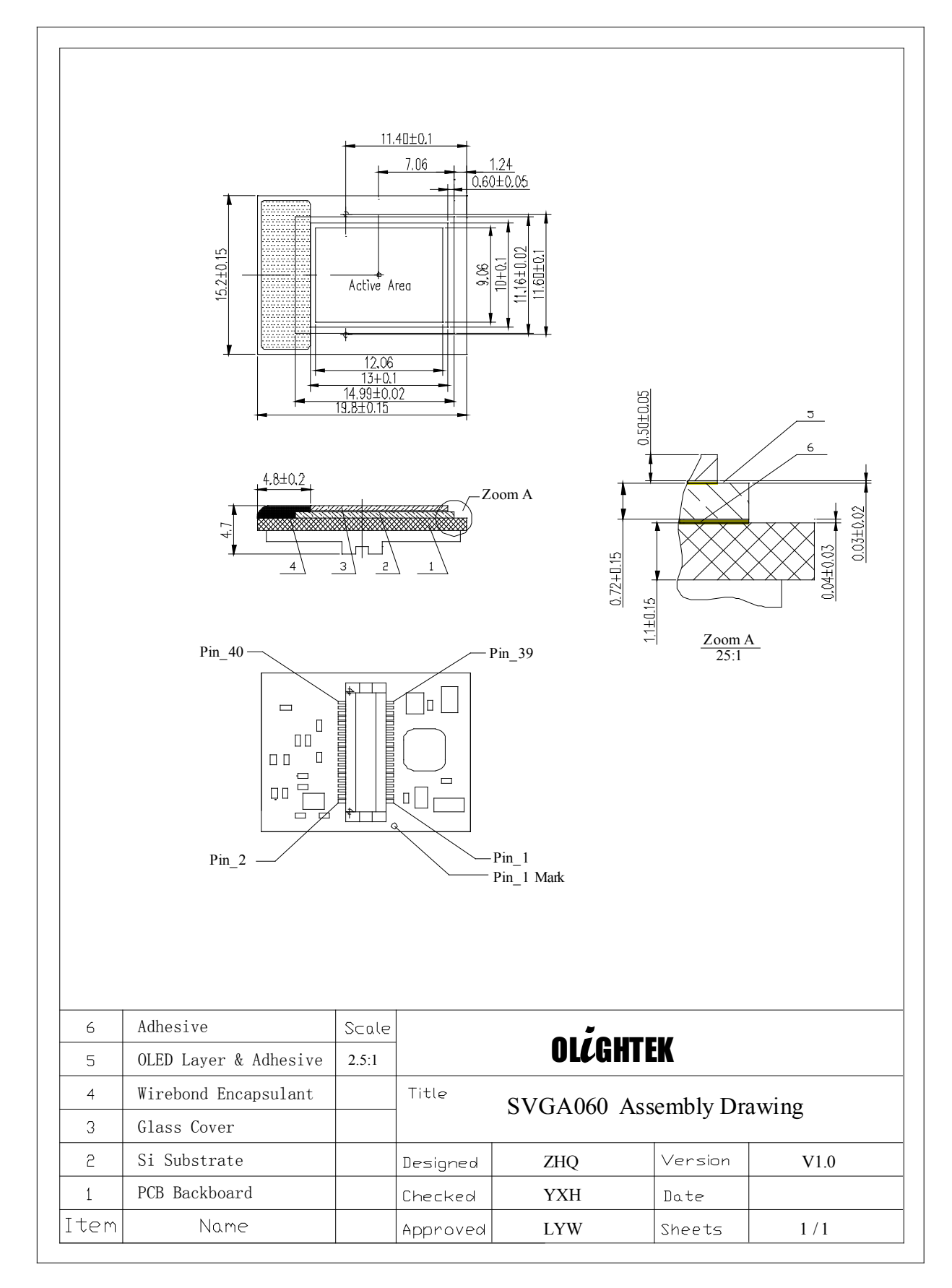

### <span id="page-39-0"></span>6.2 PCB Backboard Schematic

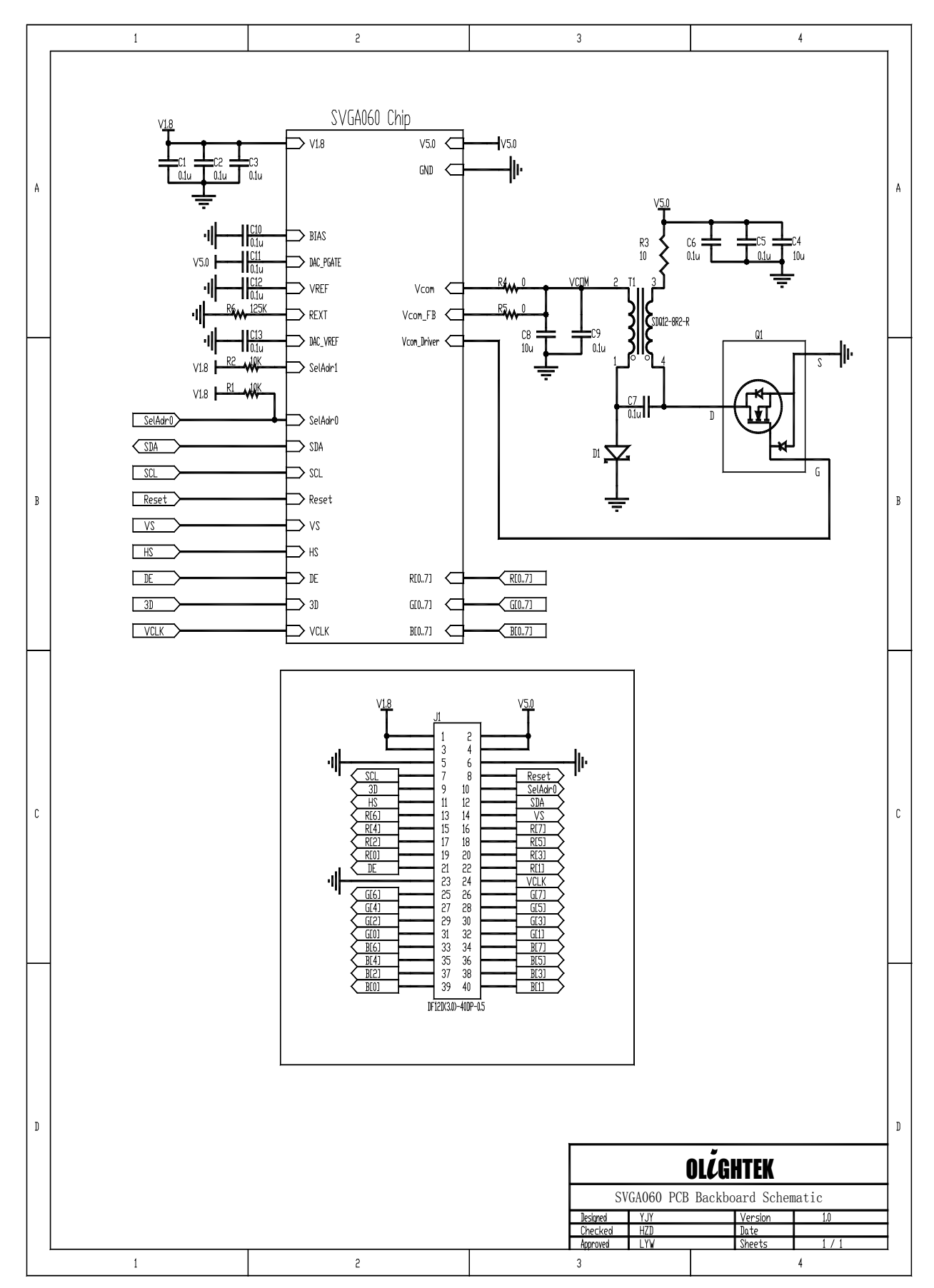

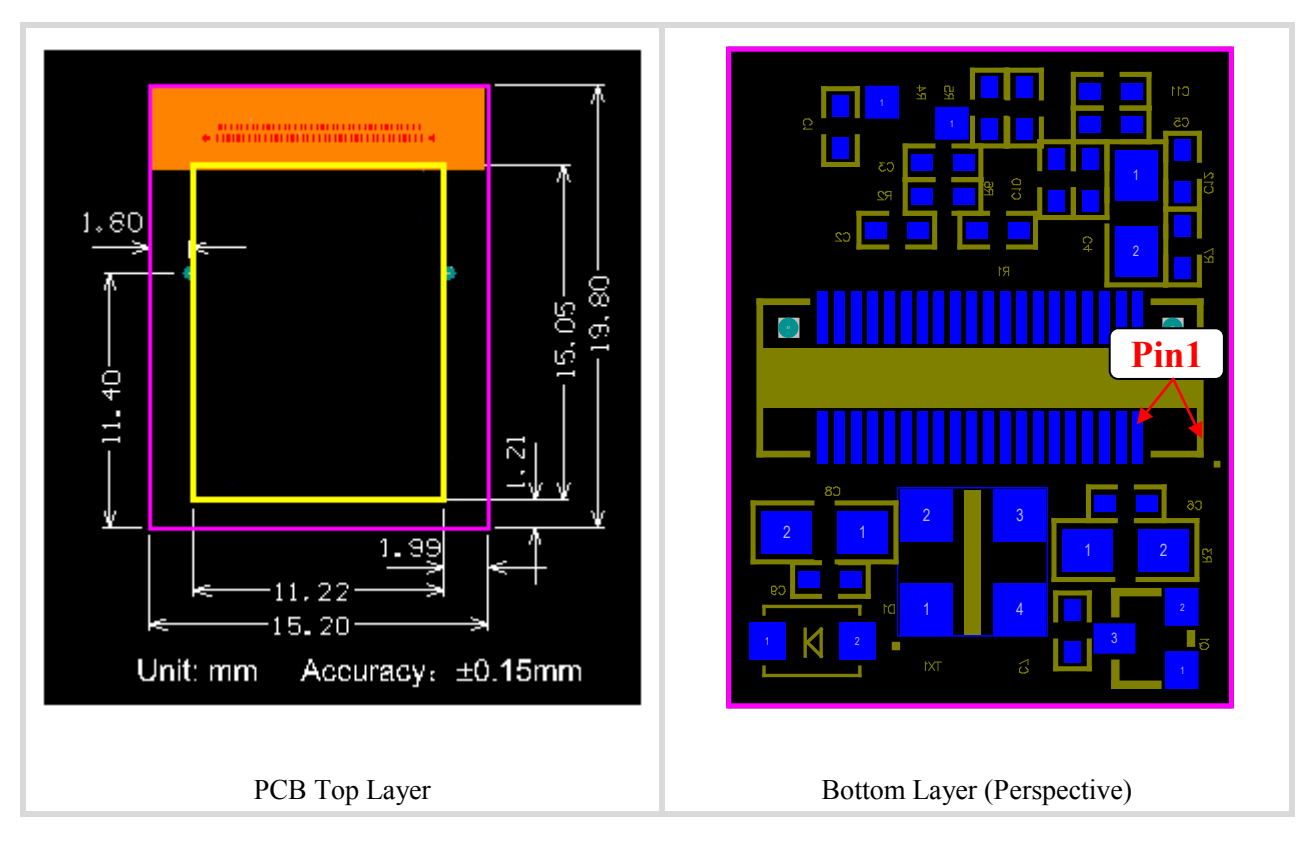

## <span id="page-40-0"></span>6.3 PCB Backboard Layout

## <span id="page-40-1"></span>6.4 Assembly Bill of Materials

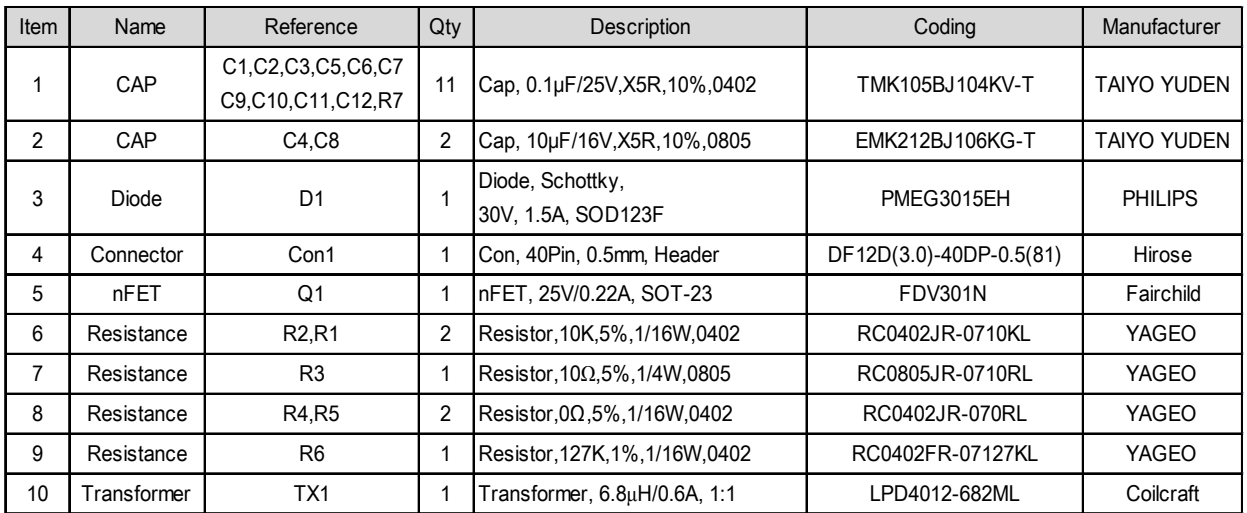

## <span id="page-41-0"></span>7 PRODUCTS CLEANING, HANDLING AND STORAGE

### <span id="page-41-1"></span>7.1 Cleaning

- Avoid using any acid, alkali and organic solvent to clean or contact to the display
- Using the lens paper or clean cloth to clean the surface is recommend

### <span id="page-41-2"></span>7.2 General Handling Considerations

- Do not expose the display to strong acids, alkalis, or solvents.
- Do not expose the display surface to UV or other strong ionizing radiation.
- Do not using sharp objects to contact the glass and silicon regions of display.
- Avoid applying force to the any region except the PCB backplane, especially apply the force to the region of sealing, silicon edge and cover glass is not allowed.
- Avoid immersion of the display in any liquid.
- Handing with PVC clean gloves is recommended.

## <span id="page-41-3"></span>7.3 Static Charge Prevention

The microdisplay is sensitive to electro-static discharge due to integrated CMOS circuit in the display. The following measures are recommended to minimize ESD occurrences:

- Operate on a region which is equipped with electro-static eliminator, such as ionizing air blowers.
- Wear the anti-static wrist strap
- wear the non-chargeable clothes
- Keep away from charged region.

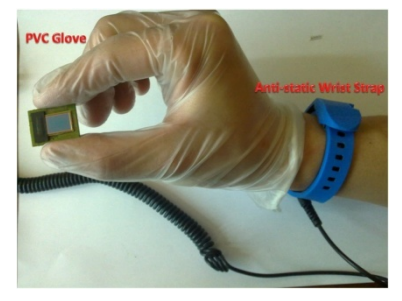

Figure 7-1 Handing the Display

## <span id="page-41-4"></span>7.4 Storage

#### <span id="page-41-5"></span>7.4.1 Short Term Storage

The display should be stored in a dry environment with temperature range from -50℃ to 90℃ for a short period( $\leq 100$ hrs).

#### <span id="page-41-6"></span>7.4.2 Long Term Storage

If the display is stored in such an environment with excessive heat or cold or moisture, the lifetime of display will be shorten, even the environment can cause permanent damage to the display. Recommended long-term storage condition as follows:

- Room temperature: 25℃±5℃
- Dry environment: dry nitrogen or vacuum sealing cabinet
- Static placing: avoid violent vibration

## <span id="page-42-0"></span>8 APPLICATIONS

## <span id="page-42-1"></span>8.1 Status test

SVGA060 series microdisplay need the following condition before it can work:

- 1) 5V and 1.8Vpower supply
- 2) VCLK signal (more than 25MHz is recommended)
- 3) The input of reset pin pull up to V1.8 via 10K resistance
- 4) Set DispOff bit of register 10H to 0
- 5) Set the value of register 19H is close to 128

At any time, after make sure the above conditions, set the value of register 4AH to 01H/02H/03H, the built-in pattern can be displayed without any video input. Through this way, the product status can be verified. The test circuit schematic is shown in Figure 5-1.

## <span id="page-42-2"></span>8.2 Temperature Compensation

### <span id="page-42-3"></span>8.2.1 Compensation Principle

The OLED's emitting relies on the mobility and recombination of charge carrier, but the mobility of charge carrier is affected by temperature, so the luminance of OLED microdisplay is also affected by temperature. As shown in [Figure 8-1](#page-42-5) the luminance of OLED microdisplay increased with the temperature increasing, and the luminance begin to decrease after the temperature hotter than 60℃. In order to achieve stable luminance within a wide temperature range, OLED drive voltage compensation is required.

SVGA060 series microdisplay uses a common cathode structure and the cathode voltage is programmable, besides it also integrated a readable temperature sensor. So the closed-loop control of automatic luminance compensation can be achieved by an external Microcontroller (MCU). The software flow chart is shown in [Figure](#page-42-6)  [8-2.](#page-42-6)

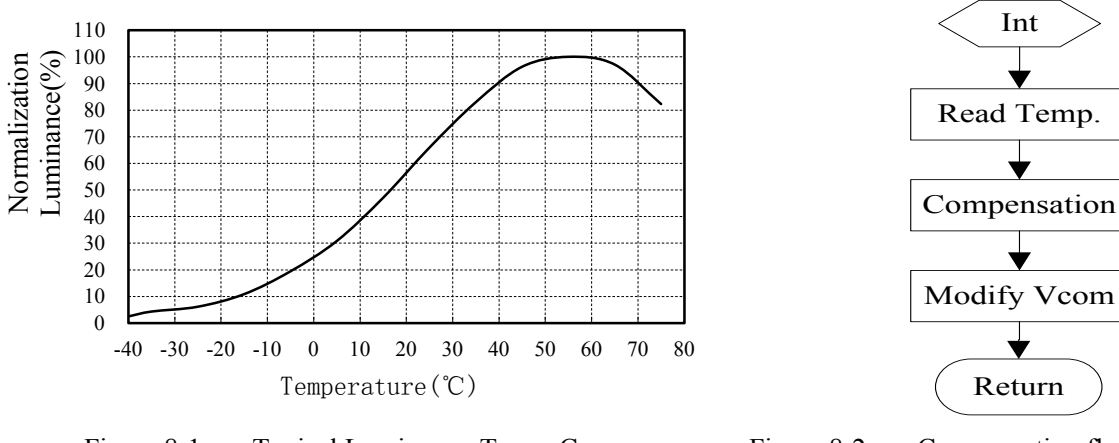

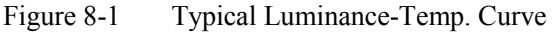

<span id="page-42-6"></span>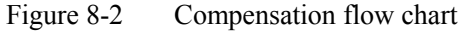

#### <span id="page-42-5"></span><span id="page-42-4"></span>8.2.2 Compensation Look-Up Table

In the [Table 8-1,](#page-43-2) for the convenience of 8-bit MCU calculation, the coefficient is changed from 0.47 to 0.5 and the formula is simplified as follows:

$$
T = 0.5 \times \text{Reg(1DH)} - 40
$$

Table Index can be calculated by the temperature  $T+40$ , i.e.

$$
Table\_Index = 0.5 \times Reg(1DH)
$$

The new value after compensation is equal to the  $\triangle$ Reg(19H) which from the look up table plus the default value of register 19H at room temperature.

Reg (19H) New = Reg(19H) Default +  $\Delta$ Reg(19H)

**Notice***:* ● *Limit the minimum value of register 19H not less than 20H*

- *The compensation value is corrected based on the luminance of default value (Reg(19H)\_Default) at room temperature (20~25*℃*)*
- *Auto luminance compensation is in conflict with manual adjust luminance (modify the Vcom value), so, avoid Vcom adjusted by the other way is required.*

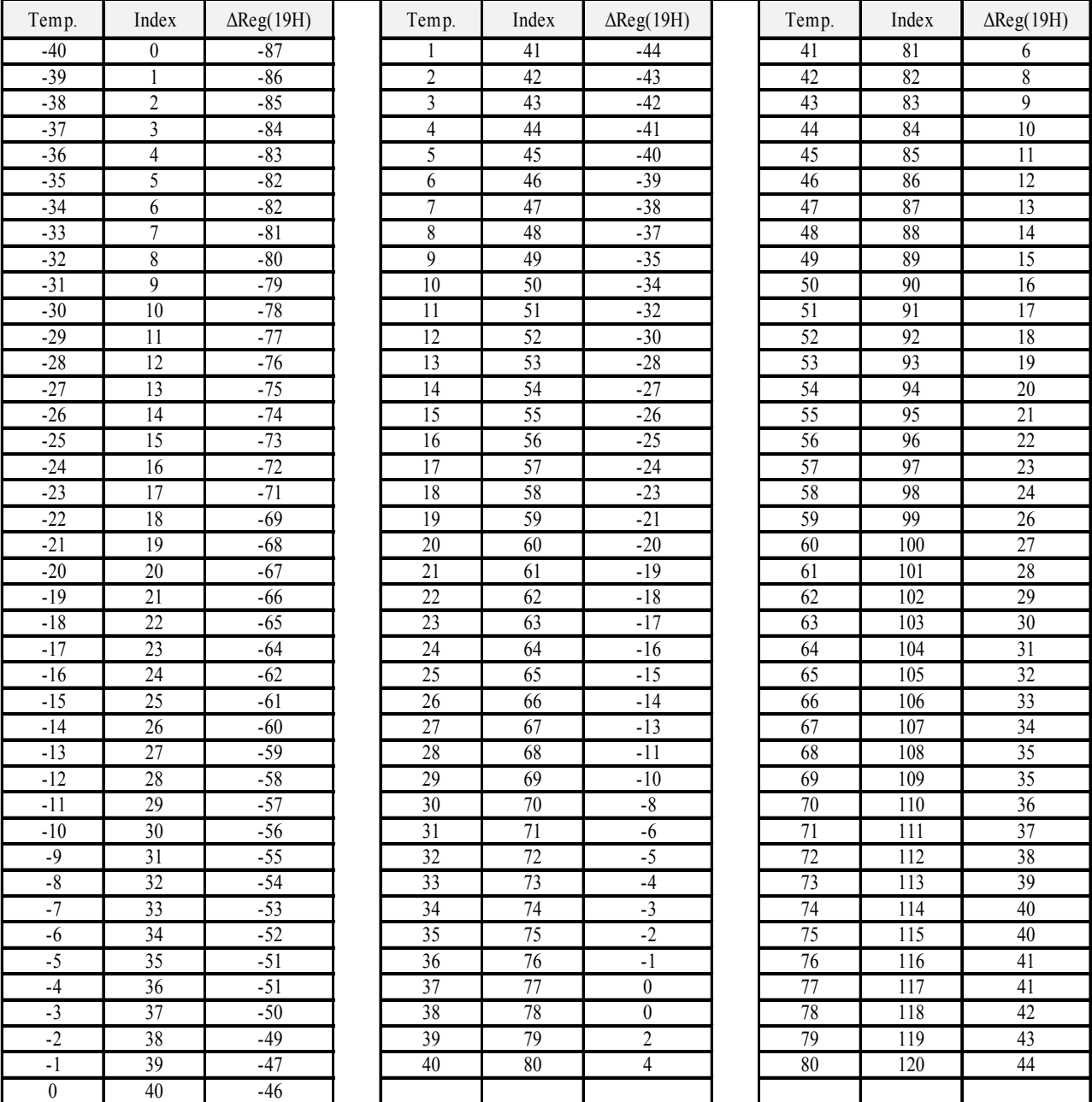

#### <span id="page-43-2"></span>Table 8-1 Luminance-Temperature compensation Look-up Table

## <span id="page-43-0"></span>8.3 Gamma Correction

#### <span id="page-43-1"></span>8.3.1 Gamma Correction Principle

The typical luminance gamma curves at  $\gamma=1$  and  $\gamma=2.2$  are shown in [Figure 8-3,](#page-44-1) and the theory of gamma correction is base on the following formula

$$
L_i = \left(\frac{i}{255}\right)^{\gamma} \cdot L_{max}
$$

*i*: is the grey level number (0-255)

- $L_{max}$ : is the luminance of the maximum grey level (255)
- *Li*: is the output luminance of the *i* gray level after gamma correction

*γ*: is gamma correction coefficient.

SVGA060 use voltage drive architecture and the luminance with drive voltage of OLED are non-linear. For this reason, the default gamma correction LUT setting is not good for display. [Figure 8-4](#page-44-2) shows the default gamma properties of SVGA060.

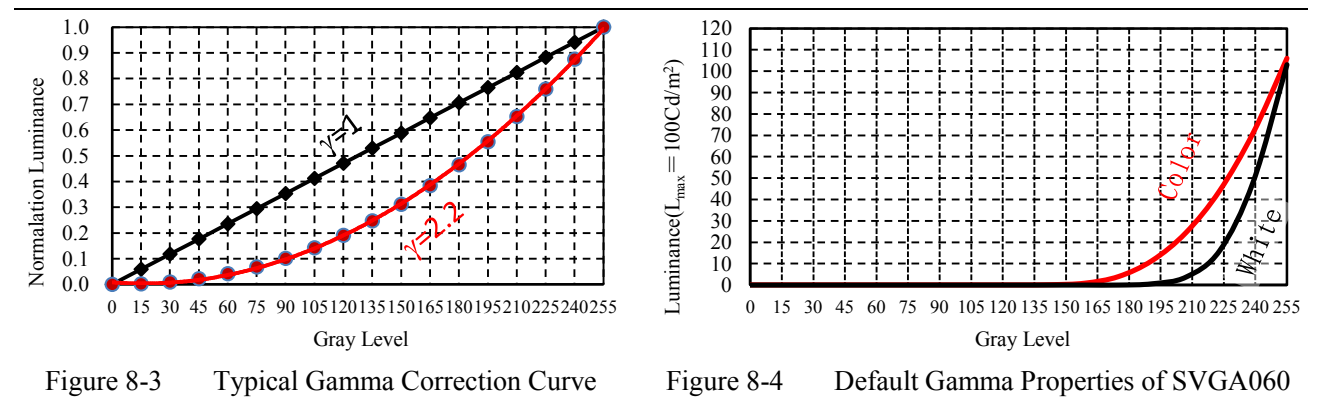

#### <span id="page-44-1"></span><span id="page-44-0"></span>8.3.2 Gamma Correction process

For SVGA060 series microdisplay, the method for gamma correction is shown as below.

- <span id="page-44-2"></span>1) Adjust the luminance of display and fix the setting of register 19H when the luminance meets the using requirements, then acquired the luminance as  $L_{\text{max}}$  by using photometer.
- 2) Set LUT[16] =  $200H$  (default).
- 3) Divide the Gray level 0-255 into 16 sections: Gn=16n (n=0 to 15)
- 4) Confirm the gamma coefficient  $\gamma$ , and calculate the values of Ln:  $\frac{G_n}{256}$ )<sup>γ</sup> ⋅ L<sub>max</sub>
- 5) From n=0 to 15, input the video signal with gray level is Gn, then adjust the value of LUT[n] to make the luminance to reach or equal  $L_n$ .

The reference gamma LUT setting of  $\gamma = 2.2$  is shown in [Table 8-2](#page-44-3) and the gray scale display effect after correction shown i[n Figure 8-5.](#page-44-4)

| Gamma LUT |           | Monochrome Display | Color Display    |           |  |
|-----------|-----------|--------------------|------------------|-----------|--|
|           | Dec Value | Hex Value          | Dec Value        | Hex Value |  |
| LUT[0]    | 0         | 0H                 | $\boldsymbol{0}$ | 0H        |  |
| LUT[1]    | 391       | 187H               | 320              | 140H      |  |
| LUT[2]    | 394       | 18AH               | 328              | 148H      |  |
| LUT[3]    | 403       | 193H               | 343              | 157H      |  |
| LUT[4]    | 414       | 19EH               | 359              | 167H      |  |
| LUT[5]    | 424       | 1A8H               | 372              | 174H      |  |
| LUT[6]    | 433       | 1B1H               | 385              | 181H      |  |
| LUT[7]    | 441       | 1B9H               | 399              | 18FH      |  |
| LUT[8]    | 448       | 1C0H               | 410              | 19AH      |  |
| LUT[9]    | 456       | 1C8H               | 423              | 1A7H      |  |
| LUT[10]   | 462       | 1CEH               | 435              | 1B3H      |  |
| LUT[11]   | 469       | 1D5H               | 447              | 1BFH      |  |
| LUT[12]   | 475       | 1DBH               | 459              | 1CBH      |  |
| LUT[13]   | 482       | 1E2H               | 470              | 1D6H      |  |
| LUT[14]   | 488       | 1E8H               | 480              | 1EOH      |  |
| LUT[15]   | 494       | 1EEH               | 490              | 1EAH      |  |
| LUT[16]   | 512       | 200H               | 512              | 200H      |  |

<span id="page-44-3"></span>Table 8-2 Reference Gamma LUT Setting with  $\gamma$ =2.2 and L<sub>max</sub>=100Cd/m<sup>2</sup>

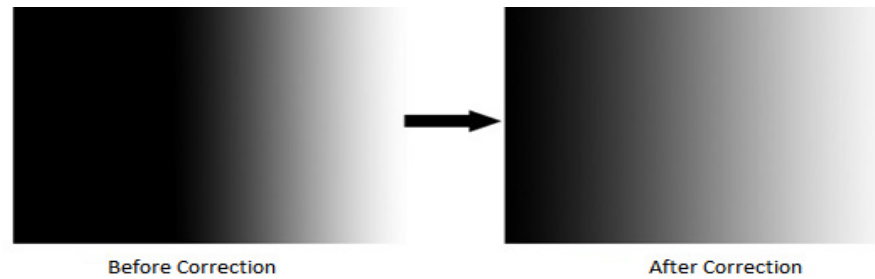

<span id="page-44-4"></span>Figure 8-5 Gray Scale Display Effect with Gamma Correction

## <span id="page-45-0"></span>8.4 Ghost Effect

Just like other emitting device, lifetime degradation is also a problem for the OLED display. The high-brightness pixels lifetime decay faster than the low-brightness pixels. When display a static image with high-brightness and high-contrast for long time, the high-brightness area become darkness compare with the low-brightness area when display an image with same brightness. That's called negative ghost effect and shown in [Figure 8-6.](#page-45-6)

Under the typical status: maximum luminance less than  $200 \text{Cd/m}^2$ , continually display a static image for 30-60 minutes, SVGA060 series microdisplay will appear the slight ghost effect. Longer time continually display will cause serious ghost effect.

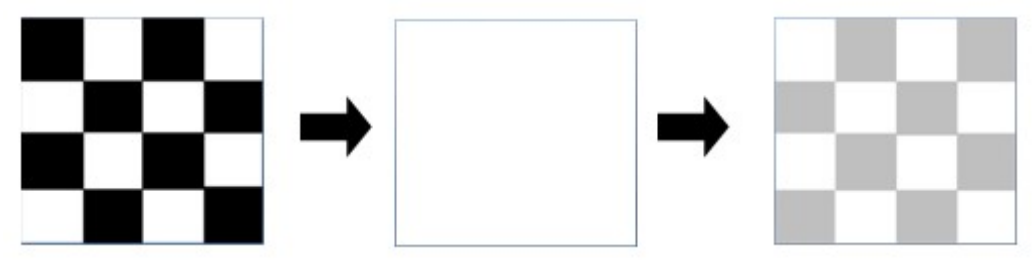

Figure 8-6 Ghost Effect Demo

#### <span id="page-45-6"></span><span id="page-45-1"></span>8.4.1 Avoid Ghost

- Avoid displaying static image for a long time; limit display less than 10 minutes if necessary
- Avoid displaying the characters or menu with high gray level in a fix position for a long time or repeatedly. If necessary, using the half gray level and auto fadeout technology.
- Avoid display operation under high luminance condition.

#### <span id="page-45-2"></span>8.4.2 Clear Ghost

Serious ghost will causing the unrecoverable trace to display, such as burns.

After the slight ghost generated, using the built-in test pattern to make the display operating under full white mode, then, increase luminance properly, after a few minutes, the ghost will be eliminated.

## <span id="page-45-3"></span>8.5 Application Examples

#### <span id="page-45-4"></span>8.5.1 Digital System Application

SVGA060 series microdisplay use full digital video process architecture, for simplifying system structure and increasing system flexibility, the application system use digital system in the front-end is recommended, such as FPGA, DSP, and SOC etc. So the A/D and D/A unit can take out and transferring the digital video signal to the display directly. Application system diagram is shown in [Figure 8-8.](#page-45-7)

#### <span id="page-45-5"></span>8.5.2 Composite Video

SVGA060 series microdisplay use square pixel layout and the screen's aspect ratio is 4:3. The decoders which support square mode are recommended when using the composite video input. For instance, ADV7180, it supports 768×576 output of PAL format, so it can be taken full advantage of full screen display resolution of 804  $\times$  604. Application system diagram is shown in [Figure 8-8.](#page-45-7)

<span id="page-45-8"></span><span id="page-45-7"></span>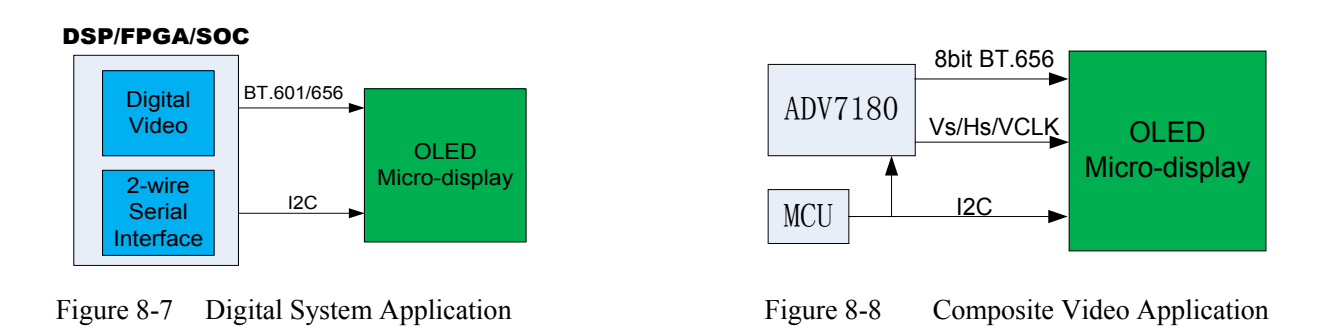

## <span id="page-46-0"></span>8.5.3 Analog RGB (VGA)

<span id="page-46-1"></span>AD9883/9985 decoder chips can be used for VGA video input (analog RGB signal) and 800×600/85Hz resolution is recommended. The application system diagram is shown in [Figure 8-9](#page-46-1) .

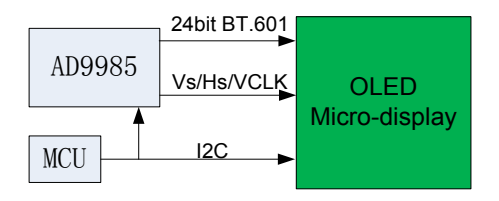

Figure 8-9 VGA Input Application

## <span id="page-47-0"></span>9 APPENDIX

## <span id="page-47-1"></span>9.1 List of Figures

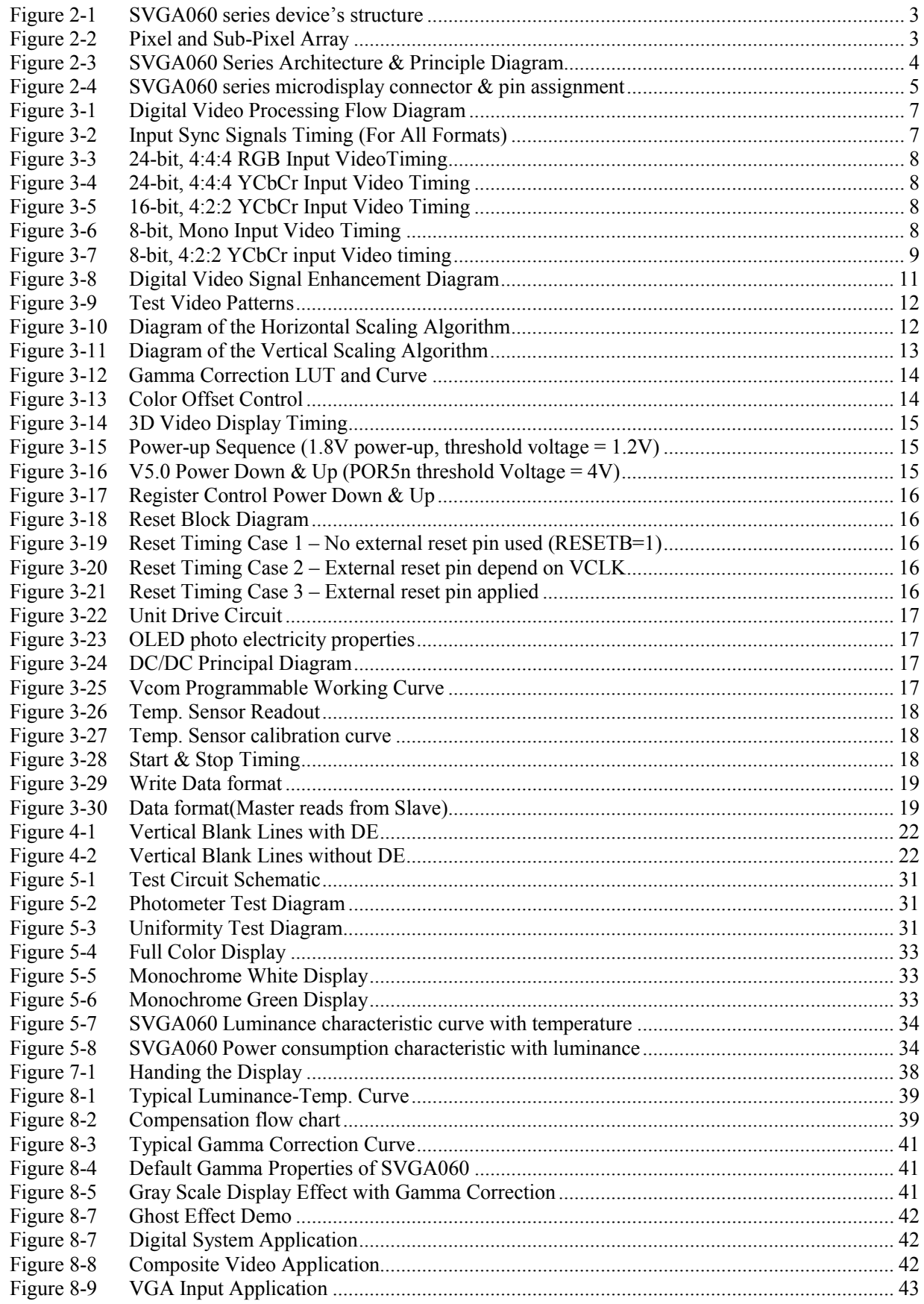

## <span id="page-48-0"></span>9.2 List of Tables

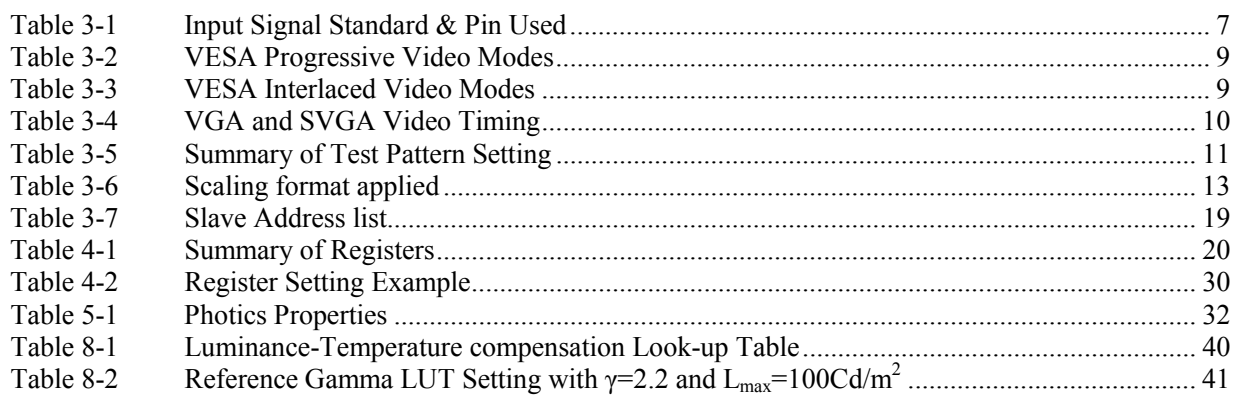